#### **DESARROLLO DE APLICATIVOS WEB PARA LA SECRETARIA DE EDUCA-CIÓN DE LA GOBERNACIÓN DE RISARALDA Y ADMINISTRACIÓN DEL SITIO WEB.**

### **LUISA MARIA CASTAÑO CRUZ**

**UNIVERSIDAD CATOLICA DE PEREIRA FACULTAD DE CIENCIAS BASICAS E INGENIERIA PROGRAMA DE INGENIERIA DE SISTEMAS Y TELECOMUNICACIONES PRACTICAS ACADEMICAS PEREIRA 2011**

1

#### **DESARROLLO DE APLICATIVOS WEB PARA LA SECRETARIA DE EDUCA-CIÓN DE LA GOBERNACIÓN DE RISARALDA Y ADMINISTRACIÓN DEL SITIO WEB**

**LUISA MARIA CASTAÑO CRUZ**

**PLAN DE PRACTICA PROFESIONAL**

**ANDRES FELIPE RODAS USMA Ingeniero de Sistemas y Telecomunicaciones**

**UNIVERSIDAD CATOLICA DE PEREIRA FACULTAD DE CIENCIAS BASICAS E INGENIERIA PROGRAMA DE INGENIERIA DE SISTEMAS Y TELECOMUNICACIONES PRACTICAS ACADEMICAS 2011**

# **Contenido**

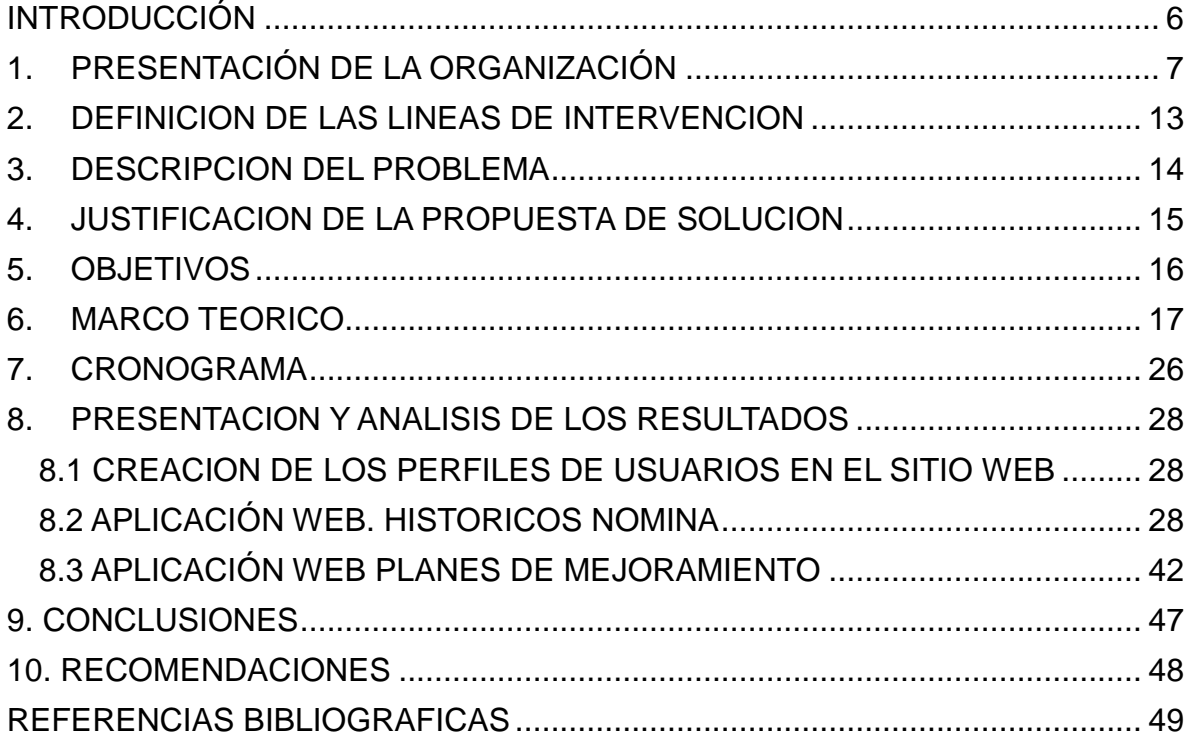

# **TABLA DE ILUSTRACIONES**

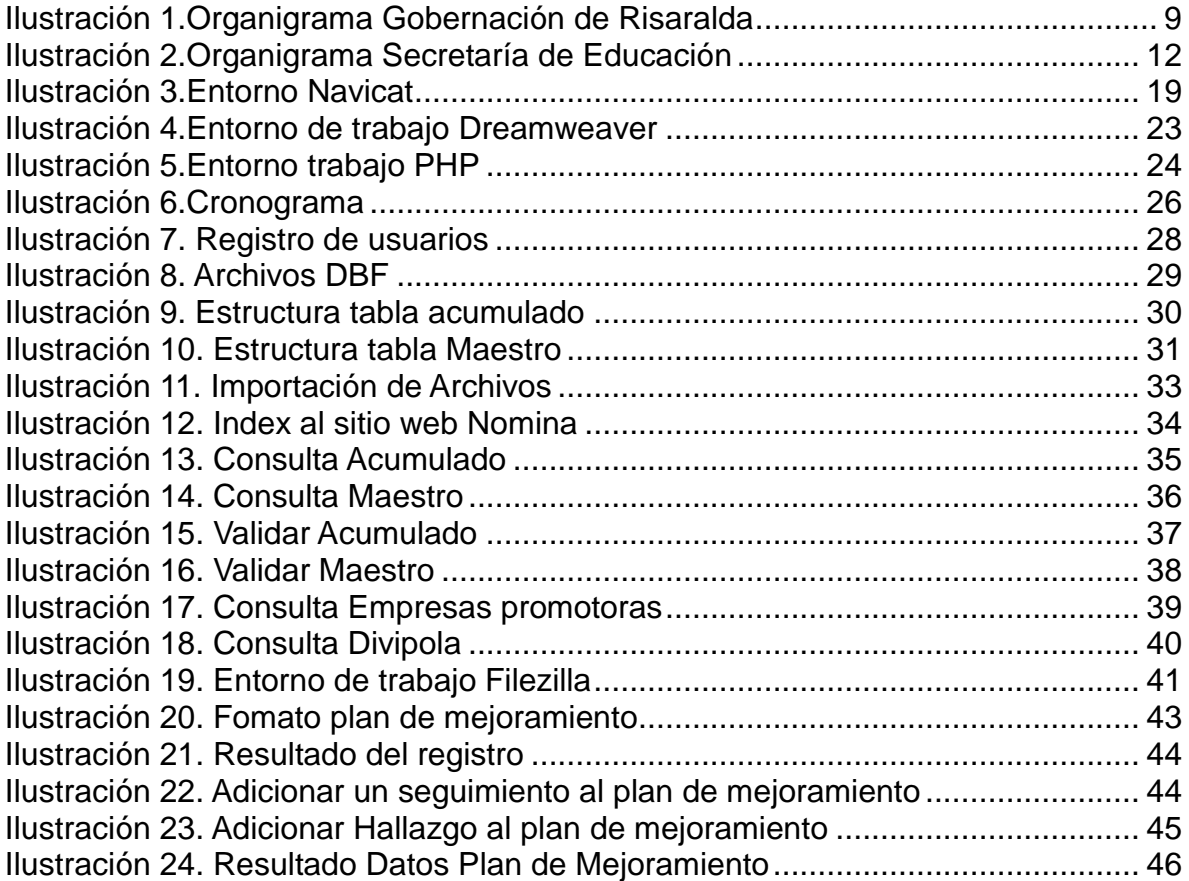

#### **SINTESIS**

El presente trabajo pretende dar a conocer las soluciones de apoyo obtenidas que se desarrollaron durante el proceso de practica en la Secretaría de Educación de la Gobernación de Risaralda, con la intención de facilitar el trabajo de los funcionarios y el aprovechamientos de las aplicaciones web, así como las herramientas utilizadas para llevar a cabo la finalidad de este proceso académico.

#### **Palabras claves (Sitio web, aplicativo web, sistema de información, base de datos)**

#### **ABSTRACT**

The present work tries to announce the solutions obtained by that developed during practice at the Ministry of Education of the Government of Risaralda with the intention of facilitating the work of officials and the use of web applications, so the tools used to carry out the purpose of this academic process.

#### **Key Words (Website, web application, information system, database)**

#### **INTRODUCCIÓN**

<span id="page-5-0"></span>Cuando nos referimos al control de la información nos encontramos frente a uno de los puntos más importantes y críticos en las empresas y compañías, las cuales no solo buscan calidad en sus servicios y satisfacción de los clientes, sino un control total y adecuado sobre sus datos y la manera como estos son manejados.

Estas organizaciones se encuentran con retos diarios que deben afrontar de manera rápida, y el control de la información es uno de éstos, aunque crucial para el éxito de las compañías no es fácil este manejo de datos.

Existen diferentes maneras para llevar a cabo un proceso adecuado del control de la información, a continuación se mencionan las más destacadas:

Es importante tener conocimiento sobre el tipo de información que se maneja, saber con lo que se cuenta y dar a conocer a los empleados que la manejan lo perjudicial y costoso que podría resultar, no tener claro con lo que se enfrentan. La información no siempre es constante, se renueva, lo que lleva a pensar que no se puede tener un control total sobre ésta. Se deben tener prioridades en el control de la información; la creación de procesos, asignaciones de administradores y roles, son pasos pequeños que llevan a grandes resultados.

Es por esto que se llevo a cabo un proceso de administración al sitio web de la Secretaría de Educación de la Gobernación de Risaralda, buscando un crecimiento en los servicios que esta secretaría presta a las Instituciones y usuarios. Se desarrollaron unas aplicaciones web que han sido adaptadas a éste sitio, como soporte a unos procesos que se realizan dentro de la SED los cuales no son muy confiables o presentan demora en su cumplimiento, pues la manera como se recolecta la información para llevarlos a cabo se realiza de forma manual o con herramientas no adecuadas.

Estos datos por estar almacenados en hojas o archivos pueden fallar en cualquier momento u ocasionar la pérdida de la información, o errores en sus procesos, por eso es de gran importancia la implementación de estos desarrollos web, que disminuyen este riesgo y facilitan su manejo.

### **1. PRESENTACIÓN DE LA ORGANIZACIÓN**

#### <span id="page-6-0"></span>1.2 GOBERNACION DE RISARALDA

NOMBRE DE LA ORGANIZACIÓN: Gobernación de Risaralda-Secretaria de Educación-Departamento de tecnología

DIRECCIÓN: Calle 19 No 13-17

TELÉFONO: 3398300 ext. 230 FAX: 3398301

SITIO WEB DE LA ORGANIZACIÓN: [www.risaralda.gov.co](http://www.risaralda.gov.co/)

NIT: 891.480.085-7

OBSERVACIONES: El departamento de tecnología perteneciente a la dirección administrativa de la Secretaria de Educación de la Gobernación de Risaralda.

Actividad a la cual se dedica la organización y líneas que produce o servicios que presta.

Según el artículo 298 de la Constitución Nacional, los Departamentos tienen autonomía para la administración de los asuntos seccionales y la planificación y promoción del desarrollo económico y social dentro de su territorio en los términos establecidos por la Constitución.

Los Departamentos ejercen funciones administrativas, de coordinación, de complementariedad de la acción municipal, de intermediación entre la nación y los municipios y de prestación de los servicios que determine la Constitución y las leyes.

Número de trabajadores

La Administración departamental cuenta con la siguiente planta de personal:

317 Planta Central 383 Planta educación de Empleados 16 Asamblea Departamental 716 Total de funcionarios de diferentes Plantas. Áreas con que cuenta la organización

La Gobernación Risaralda, se encuentra distribuida por Secretarías y estas a su vez por Direcciones. En este caso se nombran las Secretarías de la Administración Central del Departamento EN TOTAL SON 12 SECRETARIAS

Misión

La Administración Central del Departamento de Risaralda tiene como responsabilidad lo público, en el ámbito económico, social y de gestión ambiental de los 14 municipios. Para ello interactúa con la comunidad civil, institucional, organizada y de control a través de los procesos de Asesoría y Asistencia Técnica e Inspección - Vigilancia y Control siendo su prioridad la atención oportuna al ciudadano. Dicho compromiso se fundamenta en el Sistema de Gestión de Calidad, que reconoce a los funcionarios como gestores de cambio quienes actúan con honestidad, lealtad, conocimiento y actitud mental positiva.

#### Visión

En el año 2017, Risaralda será Inteligente, Emprendedora y Cordial. Emprendedora: En el año 2017 Risaralda, territorio de oportunidades, será una Región - Empresa que hará socios a todos sus habitantes en el bienestar y en la oferta de bienes y servicios para el mundo. Inteligente y Cordial: En el año 2017, la educación integral, la ciencia y la tecnología acompañarán la construcción de la identidad. La cotidianidad estará enmarcada por la creatividad, la alegría, la tolerancia, la trascendencia y la autonomía. La transparencia y la efectividad identificarán la gestión de lo público.

Política de calidad

El Departamento de Risaralda Administración Central, en respuesta a su rol constitucional está comprometido con el acompañamiento de nuestros usuarios, para el desarrollo económico, social y ambiental en términos de oportunidad, calidad y calidez en el ejercicio de sus diferentes procesos. Reto alcanzable a través de un equipo de trabajo altamente calificado, ambiente laboral armónico, motivante y posibilitador del despliegue de las facultades humanas y profesionales, de cada uno de los servidores públicos de la administración central. En este sentido el Sistema de Gestión de Calidad permitirá la sostenibilidad de los modelos de gestión de lo público, en el contexto político, social y económico al que está sujeto el departamento, mediante la estrategia del mejoramiento continuo.

Valores

- \* Sentido de pertenencia
- \* Creatividad
- \* Transparencia
- \* Tolerancia
- \* Amor
- \* Respeto
- \* Honestidad

Organigrama Gobernación de Risaralda

<span id="page-8-0"></span>Ilustración 1.Organigrama Gobernación de Risaralda

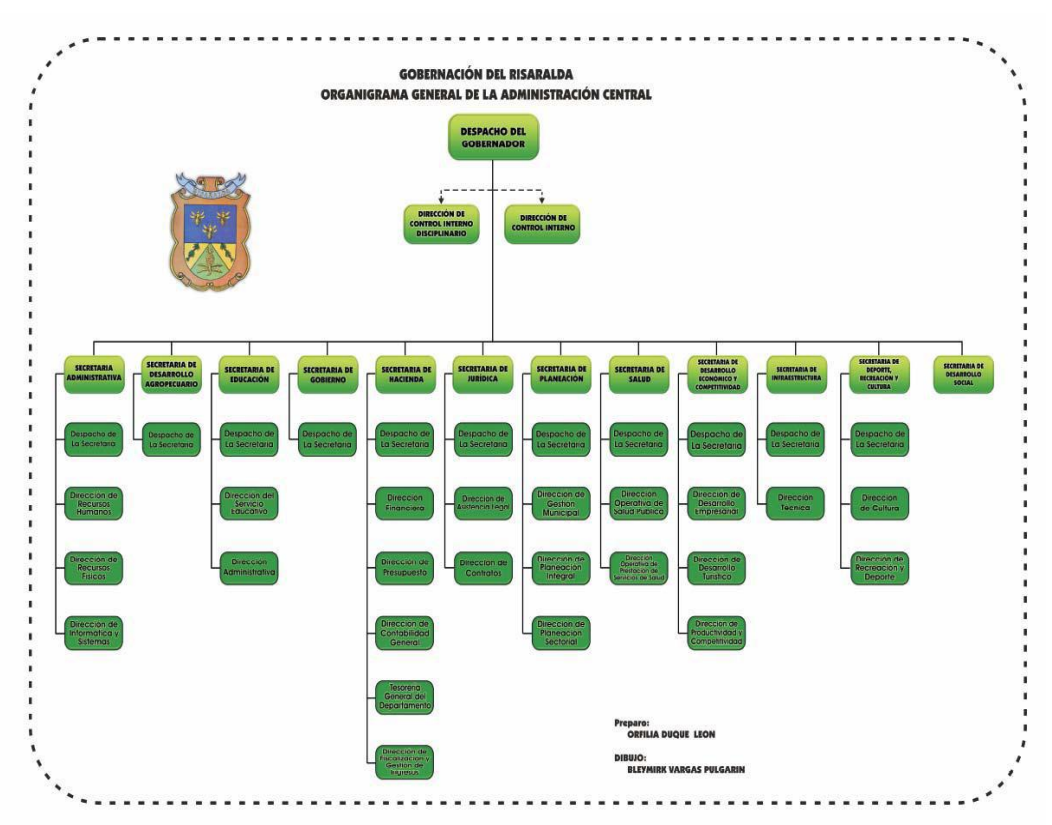

**Fuente: [http://www.risaralda.gov.co](http://www.risaralda.gov.co/)**

#### 1.2 SECRETARIA DE EDUCACION (SED)

Risaralda desde 1905 formó parte del Departamento de Caldas, hasta el año 1.967 cuando surgió como entidad independiente mediante la ley 70 del 1º de diciembre de 1966, la cual crea y organiza el Departamento de Risaralda y empieza a regir a partir del 1º de febrero de 1967; dos años después, en 1969 empezaron a regir las Oficinas Públicas del Departamento incluyendo lo relacionado con educación inicialmente en 13 municipios del Departamento y luego incluyendo a Dosquebradas como municipio 14; adicionalmente y a partir del año 1995, el Departamento logró la certificación en educación.

En el gobierno de Gonzalo Vallejo se creó la Secretaría de Educación, dándole la característica de Secretaría de Despacho con funciones de más autonomía administrativa, independizándola de la Secretaría de Fomento y Desarrollo. En el año 1978 se hizo una reforma de la Secretaría de Educación, en la cual se incorporó el programa del mapa educativo. Con este programa se crearon dos Distritos de Desarrollo Educativo: Distrito 1: Pereira, La Celia, La Virginia, Santa Rosa de Cabal y Dosquebradas; Distrito Dos: Belén de Umbría, Mistrató, Pueblo Rico, Santuario, Apia, Guática, Quinchía, Balboa y 48 núcleos de Desarrollo Educativo. Estos Distritos desaparecieron y los Directores de Núcleo pasaron a depender de la Dirección de Modernización y Calidad de la Secretaría de Educación y Cultura del Departamento.

La primera Secretaría de Educación, fue la Doctora Consuelo de La Cuesta, seguida de la Doctora María Teresa de La Cuesta.

Actualmente la Secretaría de Educación del Departamento depende Administrativamente del Despacho del Señor Gobernador del Departamento y desarrolla acciones a partir de lineamientos y políticas del Ministerio de Educación Nacional.

A la Secretaría de Educación del Departamento le corresponde garantizar el servicio Educativo en los 12 municipios no certificados del Departamento de Risaralda; los municipios: Pereira y Dosquebradas, se certificaron, a partir del año 2002.

Misión

Garantizar la prestación del servicio educativo y cultural a la sociedad Risaraldense, bajo los principios de cobertura, calidad y eficiencia a través de la asistencia técnica, control y vigilancia, con talento humano calificado y comprometido, que conlleve a la transformación del individuo, la familia y la comunidad.

Visión

En el 2017 Risaralda contará con organizaciones educativas eficientes, con un equipo humano fortalecido administrativa, científica y tecnológicamente, con capacidad de formar ciudadanos integrales que respondan a las competencias, acordes a las necesidades del entorno y protagonistas del desarrollo local, departamental, nacional e internacional.

Valores institucionales

-Sentido de pertenencia -Solidaridad -Responsabilidad -Respeto -Honestidad

Políticas de calidad

Nuestro compromiso es garantizar la prestación del servicio educativo con calidad, eficiencia y cobertura con un equipo humano calificado y comprometido, a través del proceso de mejoramiento continuo.

Organigrama SED

<span id="page-11-0"></span>Ilustración 2.Organigrama Secretaría de Educación

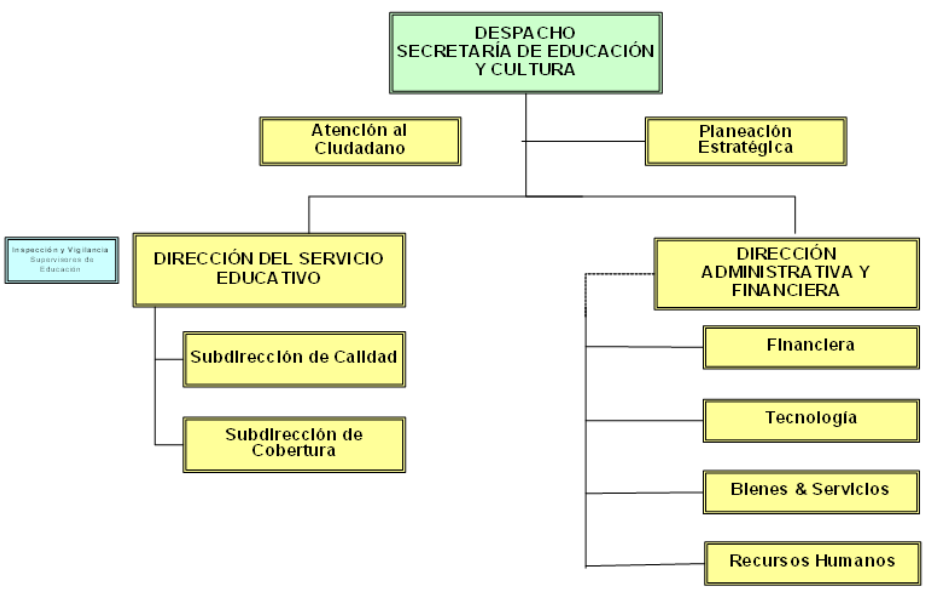

**Fuente: [http://www.risaralda.gov.co](http://www.risaralda.gov.co/)**

#### **2. DEFINICION DE LAS LINEAS DE INTERVENCION**

<span id="page-12-0"></span>La práctica profesional a realizar en la Gobernación de Risaralda se llevará a cabo De acuerdo a las siguientes líneas de intervención:

Sistemas de información

#### **3. DESCRIPCION DEL PROBLEMA**

<span id="page-13-0"></span>La Secretaria de Educación es la encargada de garantizar el servicio educativo en los 12 municipios no certificados del Departamento de Risaralda. Los municipios de Pereira y Dosquebradas fueron certificados en el año 2002.

Dentro de las distintas tareas que tiene esta secretaria está la asistencia técnica a las instituciones educativas de los municipios acreditados del departamento de Risaralda; tarea que no está siendo cumplida a cabalidad, ya que se dificulta el desplazamiento para la prestación de este servicio. Como consecuencia a este problema, se crea la necesidad de incorporar al sitio web que la SED maneja, unas herramientas web que permitan dar solución a la problemática que se viene presentando dentro de esta secretaria, de manera que sea posible dar solución a los requerimientos que las diferentes instituciones solicitan sin la necesidad de un desplazamiento por parte de los funcionarios de la secretaria o por parte de los representante de las instituciones.

Esta secretaria tiene como misión garantizar la prestación del servicio educativo y cultural a la sociedad Risaraldense, bajo los principios de cobertura, calidad y eficiencia a través de la asistencia técnica, control y vigilancia, con talento humano calificado y comprometido, que conlleve a la transformación del individuo, la familia y la comunidad.

Esta dependencia realiza tareas de forma manual o no emplean un bueno método para llevar a cabo ciertas actividades. La creación de 3 aplicativos web que permitan el mejoramiento de estas tareas y faciliten las tareas de los funcionarios de la secretaria de educación, es la solución que se plantea para éste caso:

- 1. Modulo consulta históricos de nómina
- 2. Modulo planes de mejoramientos institucionales
- 3. Modulo relación solicitudes dotación y entrega a instituciones educativas.

#### **4. JUSTIFICACION DE LA PROPUESTA DE SOLUCION**

<span id="page-14-0"></span>Es de gran importancia la gestión y administración del sitio web de la Secretaria de Educación, con el fin aprovechar el trabajo hecho por colegas practicantes en ocasiones pasadas, el cual se verá aún más enriquecido con los módulos propuestos a desarrollar. Todo lo anteriormente expuesto confluye con los términos de eficiencia administrativa que requiere la SED y por ende la Gobernación de Risaralda, en especial de cara al usuario final.

El hecho de que la secretaria cuente con un sitio web es motivo de aprovechamiento, la publicación de la información que maneja la SED y la prestación de sus servicios son factores que ayudan al fortalecimiento y mejoramiento de la Gobernación de Risaralda.

#### **5. OBJETIVOS**

#### <span id="page-15-0"></span>5.1 OBJETIVO GENERAL

Desarrollar 3 aplicativos para la Secretaria de Educación, los cuales estarán vinculados al sitio web de la SED.

#### 5.2 OBJETIVOS ESPECIFICOS

Administrar, mejorar y realizar el mantenimiento del sitio Web de la Secretaria de Educación de la Gobernación de Risaralda.

Crear unos perfiles dentro del sitio, que permitan a los usuarios tener acceso a los diferentes aplicativos, con privilegios de acceso según el tipo de usuario.

Realizar un análisis de los requerimientos que presenta la Secretaria de Educación.

Analizar las áreas que se verán involucradas en la elaboración de las aplicaciones web.

Recopilación de la información necesaria para el desarrollo de los módulos propuestos durante la práctica académica.

Diseñar y desarrollar e implementar las aplicaciones web.

Realizar los ajustes y las pruebas necesarias del funcionamiento de las aplicaciones web.

Desarrollar un aplicativo que permita la consulta de históricos de nómina.

Desarrollar un aplicativo web de planes de mejoramiento para las 12 instituciones no certificadas.

Crear un aplicativo web para la relación de solicitudes de dotaciones y entregas realizadas a las instituciones educativas.

#### **6. MARCO TEORICO**

#### <span id="page-16-0"></span>6.1 WEB 2.0

Cuando hablamos de web 2.0 nos referimos al paso que tuvieron las aplicaciones tradicionales a aplicaciones que funcionan a través de la web, orientada a usuarios finales, de manera que puedan tener una interacción con éstas mismas. Estas aplicaciones están desarrolladas para facilitar el trabajo de los usuarios, remplazando las tareas de escritorio.

Existen tecnologías en desarrollo que brindan apoyo a la web 2.0. Las principales son:

- -Transformar software de escritorio hacia la plataforma web.
- -Estándares como el XHTML
- -Utilización de las hojas de estilo
- -Ajax
- -Uso de flash
- -Utilización de redes sociales
- -Control total a los usuarios sobre su información

#### 6.2 SISTEMA DE BASE DE DATOS

Es un sistema computarizado que almacena información y permite la interacción con el usuario, permitiendo actualizaciones, modificaciones y recuperación de la información. Este sistema cuenta con 4 componentes principales que complementan el sistema de base de datos (datos, software, hardware, usuarios). Una base de datos es considerada un conjuntos de datos persistentes utilizado por sistemas de aplicación.

6.2.1 MySQL

Es un sistema para la administración de bases de datos, este sistema controla la manera como se acceden a los datos y se asegura de los privilegios que tienen los usuarios para el manejo de éstos.

Base de Datos open source conocida por su alto rendimiento, fiabilidad y facilidad de uso. MYSQL se ejecuta en más de 20 plataformas, dentro de ellas (Linux, Windows, Mac, OS, Solaris). Esta base de datos ofrece cantidad de herramientas de bases de datos, servicios de apoyo, formación y consultoría.

#### 6.2.2 Migración De Datos

Existen diferentes formar para copiar datos de una base de datos a otra, una de las más conocidas es la migración, importarlos y asociarlos brinda mayor flexibilidad en cuanto a los datos que se mueven y la manera en que se llevan a la base de datos destino o final.

Durante el proceso de importación se pueden seleccionar los objetos que se desean seleccionar, como se van a importar las tablas o consultas, y especificar si se desea hacer relaciones entre tablas o relaciones de otro tipo.

#### 6.2.3 Archivos Dbf

dBase fue el primer sistema de gestión de bases de datos usado para microcomputadoras. Publicado en un principio para CP/M pasando más tarde por Apple II, Macintosh, Unix, e IBM donde su versión III plus se convirtió en uno del software más vendido durante varios años. Con el tiempo este sistema fue desplazado por Paradox, Clipper y FoxPro llegando hasta su última versión dBase IV.

Los archivos .dbf eran el resultado de este sistema de base de datos, siendo utilizado por otras aplicaciones que necesitan un formato simple para almacenar datos estructurados.

#### 6.2.4 Navicat

Navicat es una herramienta que permite la conexión con servidores MySQL, SQL, SQLite, Oracle, y bases de datos PostgreSQL de manera simultánea en una sola aplicación, lo que permite al administrador de varios tipos de bases de datos de una manera fácil.

De fácil adaptación por lo que es utilizada por novatos en el tema y permite un fácil manejo de las bases, permitiendo la importación y exportación de información desde y hacia MS Office.

Este software es licenciado pero cuenta con una versión prueba que se puede descargar por un periodo de 30 días con los mismos beneficios de uno licenciado. Navicat Premium te permite transferir fácil y rápidamente los datos a través de sistemas de bases de datos diferentes, o en un archivo de texto con formato SQL designado y codificación.

Trabajo por lotes para diferentes tipos de bases de datos también se pueden programar y ejecutar en un momento determinado. Otras características incluyen la importación / exportación, sincronización de datos, copias de seguridad, programador de trabajo y mucho más.

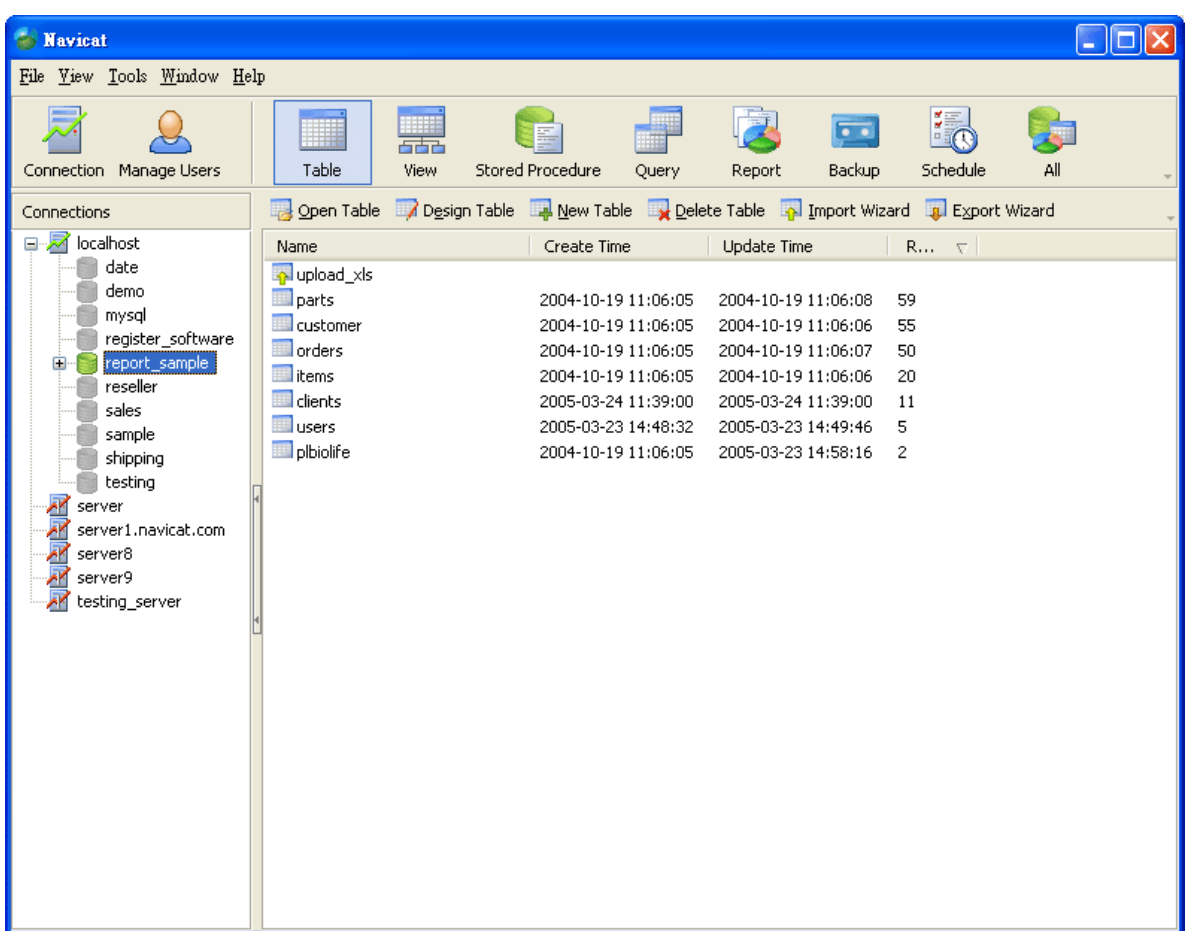

<span id="page-18-0"></span>Ilustración 3.Entorno Navicat

**Fuente: <http://www.navicat.com/>**

#### 6.3 PHP

Es un lenguaje de programación adecuado para el desarrollo web, utilizado para fines generales de lenguaje de scripts, éste lenguaje es utilizado para el desarrollo web y puede ser embebido en páginas web.

#### 6.3.1 PhpMyAdmin

Herramienta de libre distribución en PHP, que permite acceder a todas las funciones típicas de la base de datos MySQL a través de una interfaz web muy intuitiva. Son conjuntos de archivos escritos en PHP que podemos copiar en un directorio del servidor web, de manera que cuando accedamos a los archivos, nos muestre los sitios con las bases de datos a las que tenemos acceso.

#### 6.4 CMS

Sistema de gestión de contenidos en línea que permite modificar fácilmente información desde cualquier computador conectado a Internet, simplificando las tareas de creación, distribución, presentación y mantenimiento de contenidos en Internet.

#### 6.4.1 Joomla

Joomla es un Gestor de contenidos para desarrollos web, que permite la construcción de sitios web y otras aplicaciones online. Existen diferentes CMS de código abierto, entre los más utilizados están (p. ej. Mambo, Drupal, Nucleus, etc.) Joomla es premiado mundialmente.

Basado en estándares de desarrollo web como XHTML, CSS, JavaScript y PHP. Joomla por ser una aplicación web, se ejecuta en un servidor y no en nuestro equipo (aunque es posible trabajar en nuestro equipo de forma local como servidor)

Joomla se distribuye con unos contenidos básicos, esta versión es conocida como "joomla nativo". Esta versión de joomla nativo, se amplia de manera continua, ampliando sus aplicativos y plantillas, de forma periódica.

Joomla permite tanto la publicación por parte del gestor del sitio web como la interacción de los usuarios de la web a través de publicación de artículos, encuestas o colaboraciones en la gestión del sitio.

Joomla es una aplicación web, por tanto necesita herramientas para trabajo en entornos web. Para poder instalar Joomla 1.5.x ó 1.6.x es necesario un servidor web Apache (Apache 1.3 o superior o IIS) dotado de PHP 4.3 o superior y servidor de bases de datos MySQL 3.2 o superior.

6.4.1.1 Administrador (Administrador)

El "Administrador" es un nivel de usuario en Joomla!, que tiene acceso a ciertas funciones del Administrador (Back-end o trastienda) y a todas las funciones del Sitio (Front-end o portada).

6.4.1.2 Archivo (Archive)

Los artículos de contenido pueden ser archivados y administrados a través del "Administrador del Archivo" (Back-end). El Aplicativo "Archivo" proporciona una manera de mostrar los artículos archivados en su sitio.

6.4.1.3 Artículo (Ítem)

Un "Artículo" es pieza discreta de contenido dentro de la jerarquía Joomla!. Un artículo puede ser un artículo de contenido, una categoría de contenido, una sección de contenido, un artículo de menú o un enlace.

6.4.1.4 Banners

Es un componente del núcleo de Joomla! que permite mostrar "Banners" (anuncios) publicitarios en su sitio. Los banners se muestran usando el aplicativo banners <?php mosLoadComponent( "banners" ); ?>. El componente permite la administración de clientes y sus respectivos anuncios. Las impresiones de los anuncios pueden limitarse a un cierto número o ser ilimitadas. El número de impresiones (veces que el anuncio es cargado en su sitio) y el número de clics quedan almacenados y pueden ser vistos en el Administrador (Back-end), en: Componentes->Banners->Administrar Banners.

6.4.2 Base de Datos (Database)

Una base de datos es una colección organizada de información. Ésta contiene una

colección de registros que puede buscar, ordenar y analizar rápidamente. Joomla! es un software que funciona con una base de datos. Usted puede agregar, editar o borrar contenido que está almacenado en la base de datos de Joomla.

6.4.3 Aplicativos

Los "Aplicativos" extienden las posibilidades de Joomla! proporcionando al software nuevas funcionalidades. Los aplicativos son pequeños artículos de contenido que pueden mostrarse en cualquiera de los lugares que su plantilla permita. Los aplicativos son muy fáciles de instalar en el Administrador (Back-end). Los aplicativos que Joomla! suele incluir son: Menú Principal (Main Menu), Menú Superior (Top Menu), Selector de Plantillas (Template Chooser), Encuestas (Polls), Contador de Visitas (Hit Counter), etc.

6.4.4 Requerimientos

Se recomienda utilizar:

-PHP 5.2+ -MySQL 4.1.x+ -Apache (mod\_mysql, mod\_xml y mod\_zlib) 2.x+ -Microsoft IIS 7

6.5 XHTML

Son aplicativos y tipos de documentos que reproduce, extiende HTML (Lenguaje de etiquetado hipertextual extendible). Estos documentos 22ódig basados en XML y diseñados fundamentalmente para el trabajo en conjunto con aplicaciones de usuarios basados en XML.

6.6 AJAX

Acrónimo de JavaScript And XML (JavaScript asíncrono y XML). Es una técnica de desarrollo Web para crear aplicaciones interactivas o RIA (Rich Internet Applications). Éstas se ejecutan en el cliente, es decir, en el navegador de los usuarios y mantiene comunicación asíncrona con el servidor en segundo plano. De esta forma es posible realizar cambios sobre una sitio sin necesidad de recargarla, lo que aumenta la interactividad, velocidad y usabilidad en la misma.

#### 6.7 DREAMWEAVER CS5.5

Es una aplicación para desarrollo de sitios y aplicaciones web. Su entorno de codificación o el establecimiento de normas de interfaz visual, permiten a los diseñadores y desarrolladores crear sitios web que sean agradables, atractivos y dinámicos.

Reconocido por su integración con otras herramientas de diseño como lo son Adobe Flash.

Una de sus ventajas es el uso de extensiones, que son programas pequeños escritos en (HTML o JavaScript) y son accesibles a cualquier usuario.

<span id="page-22-0"></span>Ilustración 4.Entorno de trabajo Dreamweaver

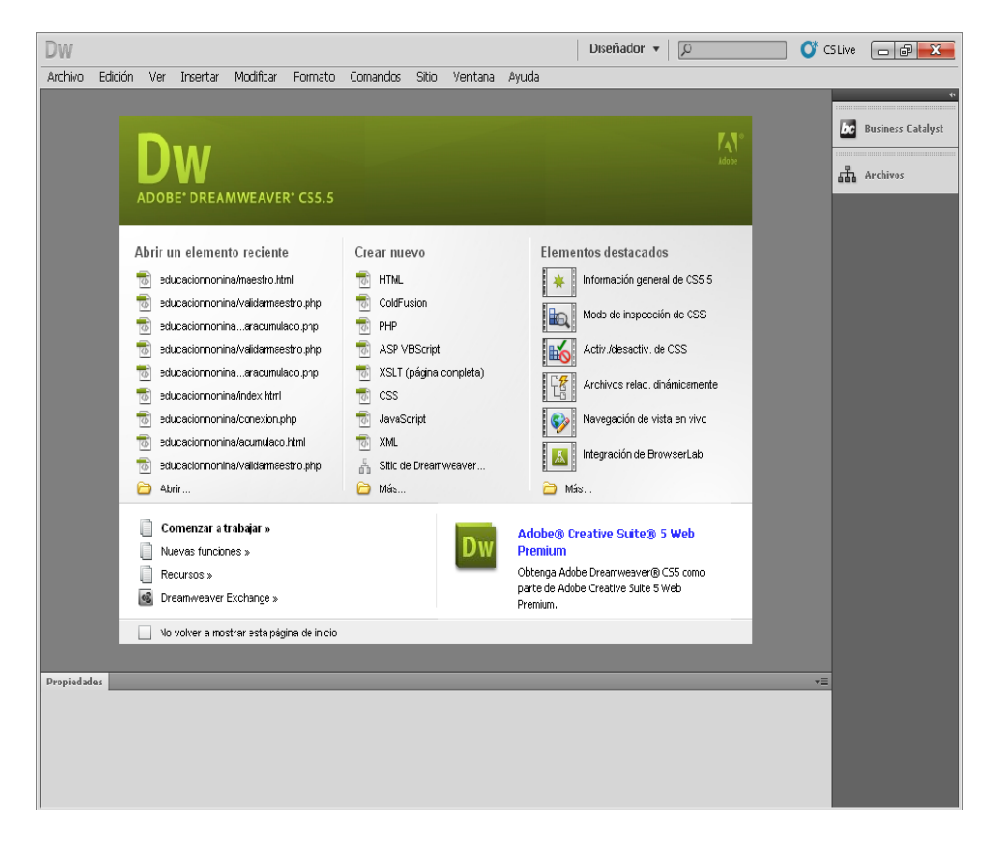

**Fuente: Elaboración propia**

#### <span id="page-23-0"></span>Ilustración 5.Entorno trabajo PHP

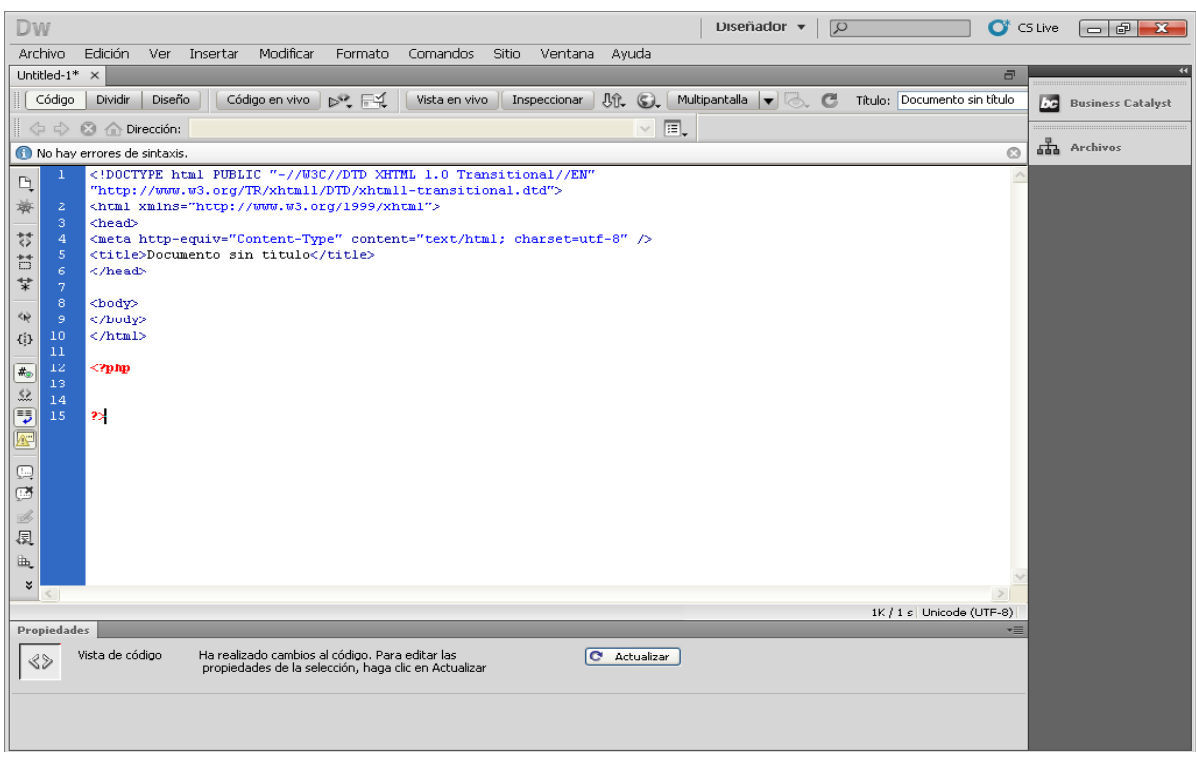

#### **Fuente: Elaboración propia**

#### 6.8 INGENIERIA DE SOFTWARE

"Es una disciplina o área de la Informática o Ciencias de la Computación, que ofrece métodos y técnicas para desarrollar y mantener software de calidad que resuelven problemas de todo tipo" (Pressman, 2002).

Según la IEEE, es la aplicación de un enfoque sistemático, disciplinado y cuantificable al desarrollo, operación y mantenimiento del software.

#### 6.8.1 Casos de Usos

El modelo de casos de uso describe un sistema en termino de sus distintas formas de utilización, cada una de las cuales se conoce como un caso de uso. Cada caso de uso o flujo se compone de una secuencia de eventos iniciada por el usuario."

(Weitzenfeld)

6.8.2 Diagrama Entidad-Relación

"El modelo entidad relación es una tecnica de la información que se utiliza para desarrollar un modelo de datos de alta calidad. El modelo de datos ofrece una forma estadar de definir los datos y las relaciones entre éstos para todos los sistemas de información. Esto mejora enormemente la calidad del sistema e incrementa la productividad del software." (Barker, 1994)

# **7. CRONOGRAMA**

# Ilustración 6.Cronograma

<span id="page-25-1"></span><span id="page-25-0"></span>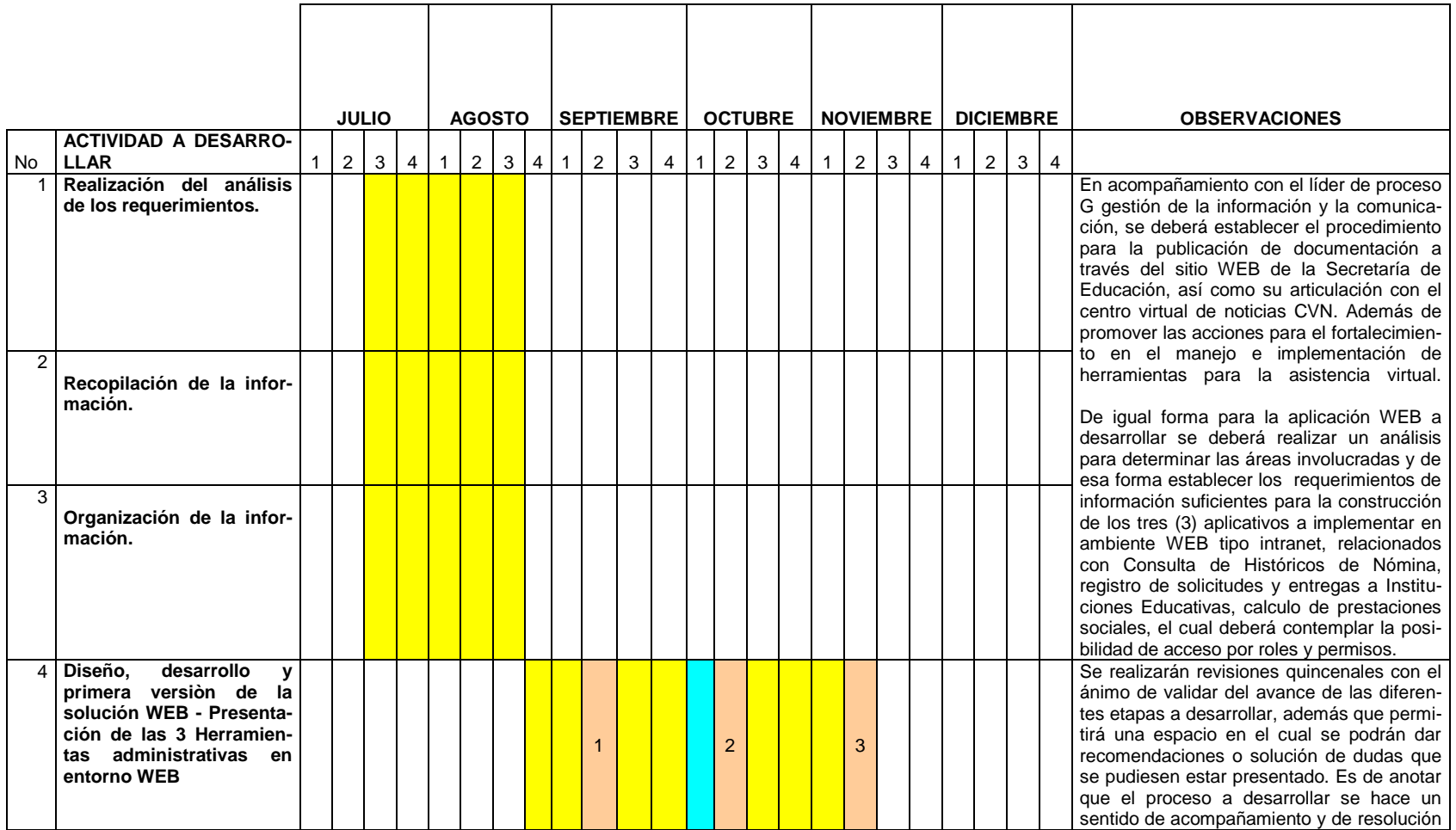

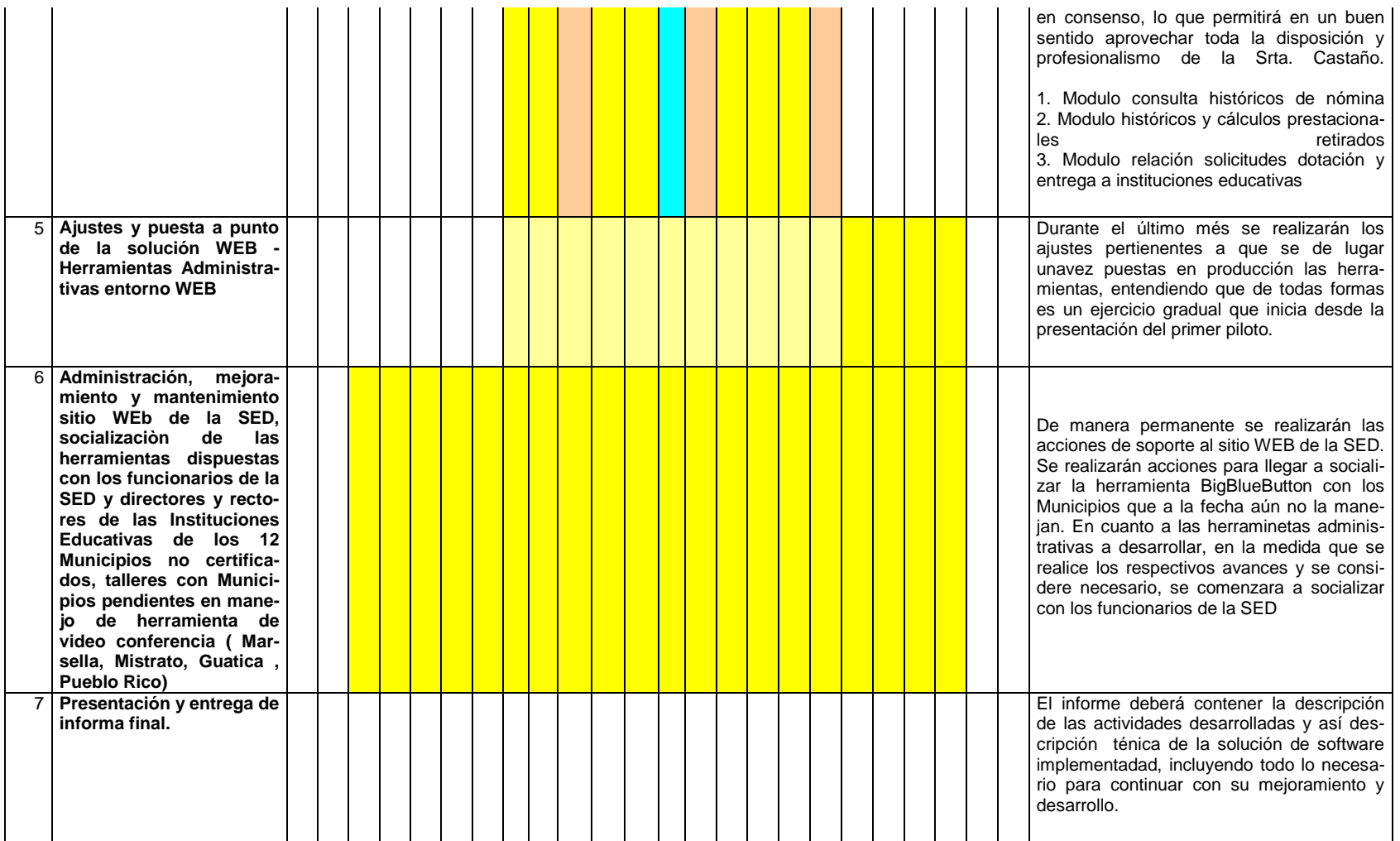

#### **8. PRESENTACION Y ANALISIS DE LOS RESULTADOS**

#### <span id="page-27-1"></span><span id="page-27-0"></span>8.1 CREACION DE LOS PERFILES DE USUARIOS EN EL SITIO WEB

Los usuarios tendrán acceso a los aplicativos web por medio de un nombre de usuario y una contraseña que es suministrada por el administrador del sitio web, estas cuentas están restringidas por el administrador, quien es el encargado de dar los privilegios a los aplicativos según el tipo de usuario.

<span id="page-27-3"></span>Ilustración 7. Registro de usuarios

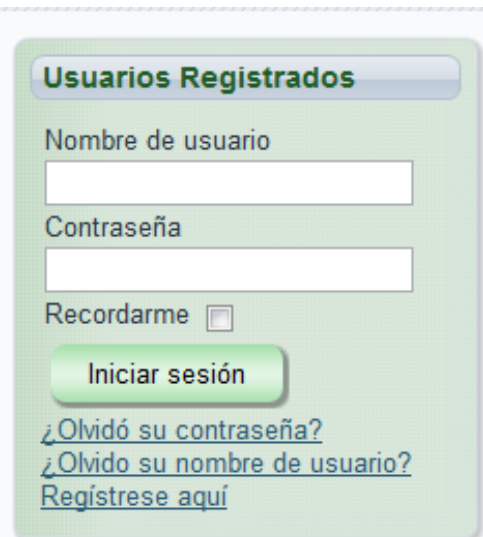

**Fuente: Elaboración Propia**

#### <span id="page-27-2"></span>8.2 APLICACIÓN WEB. HISTORICOS NOMINA

8.2.1 Presentación de la aplicación

Este aplicativo web está diseñado como ayuda para los funcionarios de la Secretaria de Educación de la Gobernación de Risaralda que manejan el histórico de nóminas. Esta información se encuentra en un servidor Telnet el cual se dará de baja debido a su tiempo en servicio.

#### 8.2.2 Tipo de Archivos

Los archivos que se tienen de este servidor son de tipo .dbf los cuales debieron ser convertidos a un formato que fuera reconocible para la importación de éstos a la base de datos. En este caso, el formato utilizado para la importación de los archivos fue .xlxs

<span id="page-28-0"></span>Ilustración 8. Archivos DBF

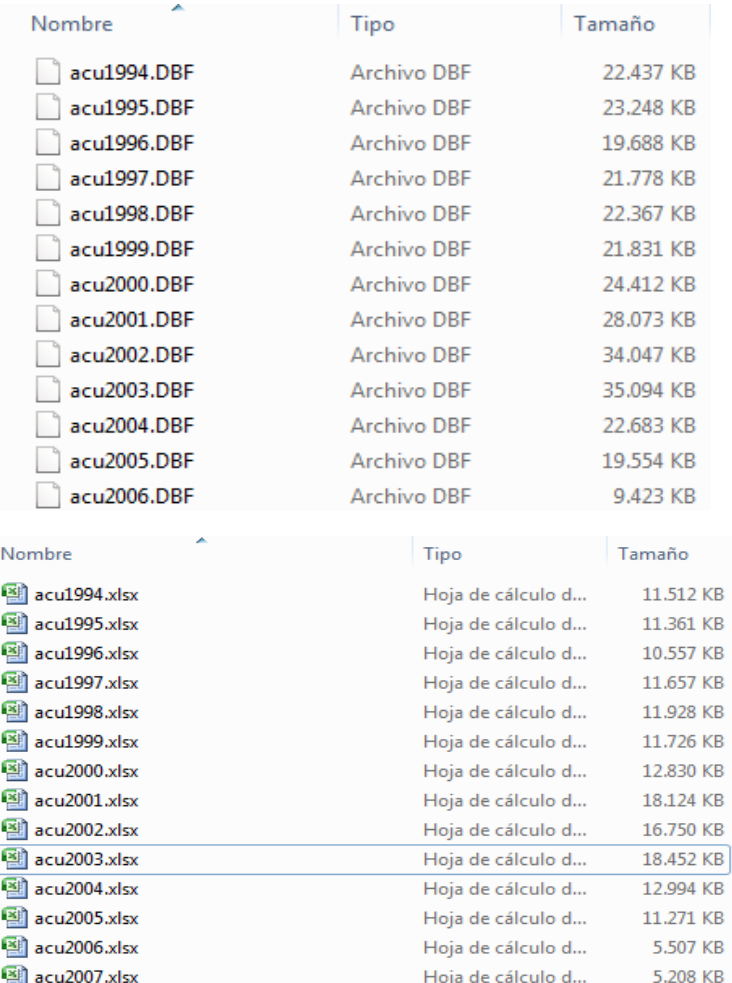

#### **Fuente: Elaboración propia**

8.2.3 Creación de las tablas de la Base de Datos

Se crearon las tablas Acumulado y Maestro evaluando los campos a utilizar y el tipo de cada uno de ellos.

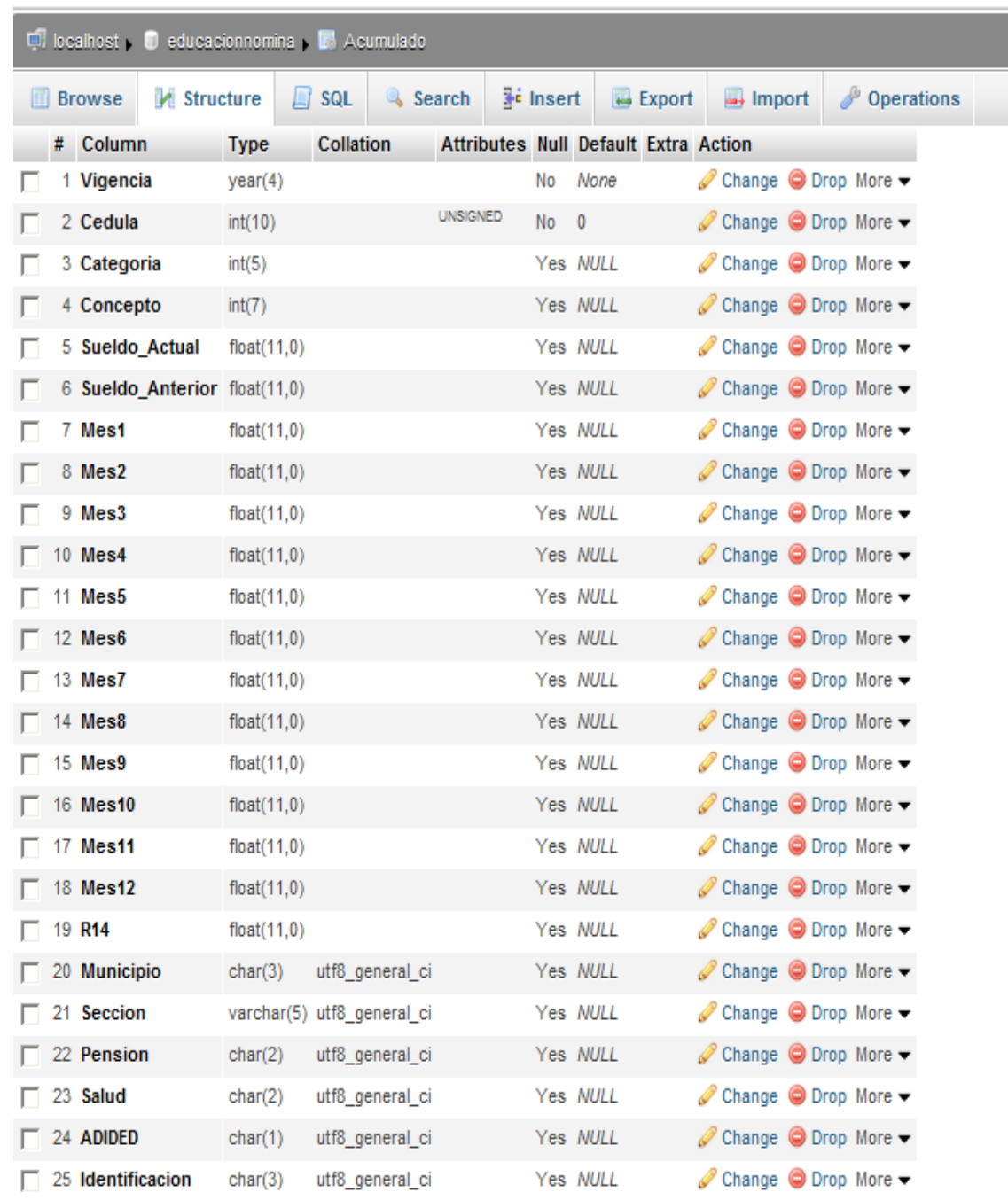

<span id="page-29-0"></span>Ilustración 9. Estructura tabla acumulado

**Fuente: Elaboración propia**

### <span id="page-30-0"></span>Ilustración 10. Estructura tabla Maestro

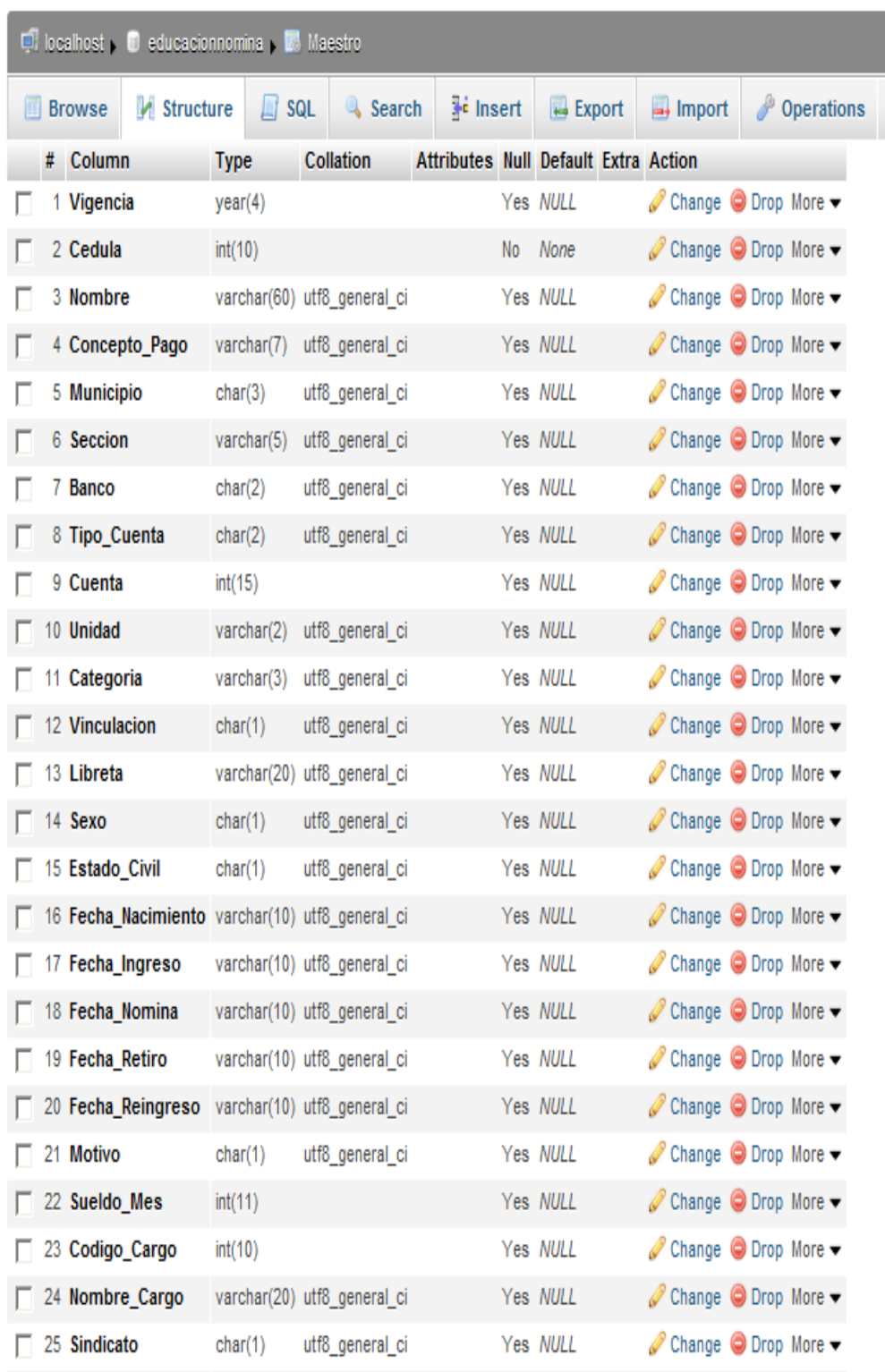

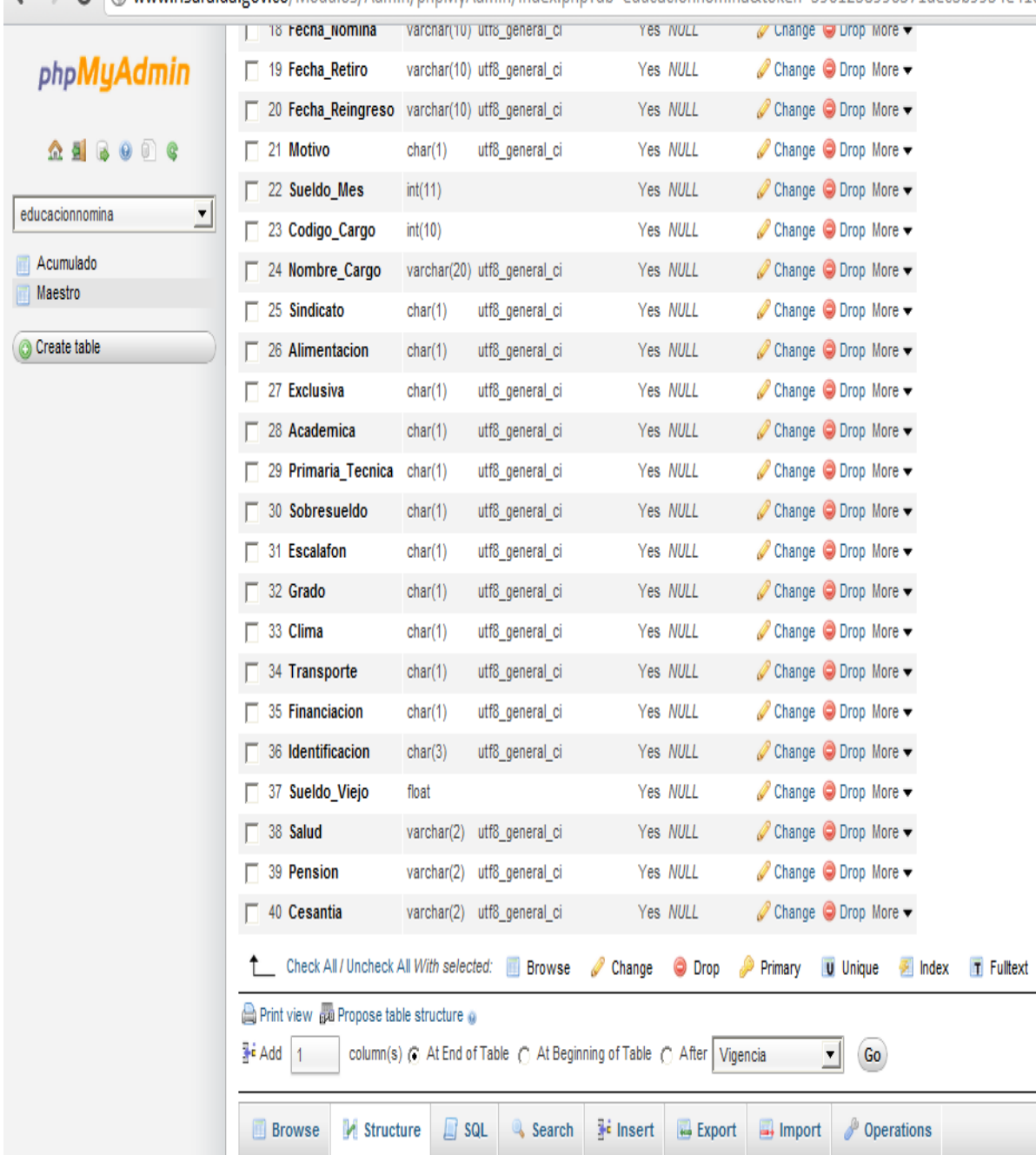

 $\leftarrow \rightarrow \mathbf{C}$   $\circledcirc$  www.risaralda.gov.co/Modulos/Admin/phpMyAdmin/index.php?db=educacionnomina&token=5961238996571dec3b9954e41{

**Fuente: Elaboración propia**

#### 8.2.4 Importación de archivos

Se utilizó la herramienta Navicat Premium, la cual nos facilitó la importación de los archivos .xlxs que se tenían a la base de datos que creamos con anterioridad. Debido al tamaño de los archivos que se debían importar, fue necesaria esta herramienta que permite la fácil y rápida transferencia de archivos entre sistemas de bases de datos diferentes.

<span id="page-32-0"></span>Ilustración 11. Importación de Archivos

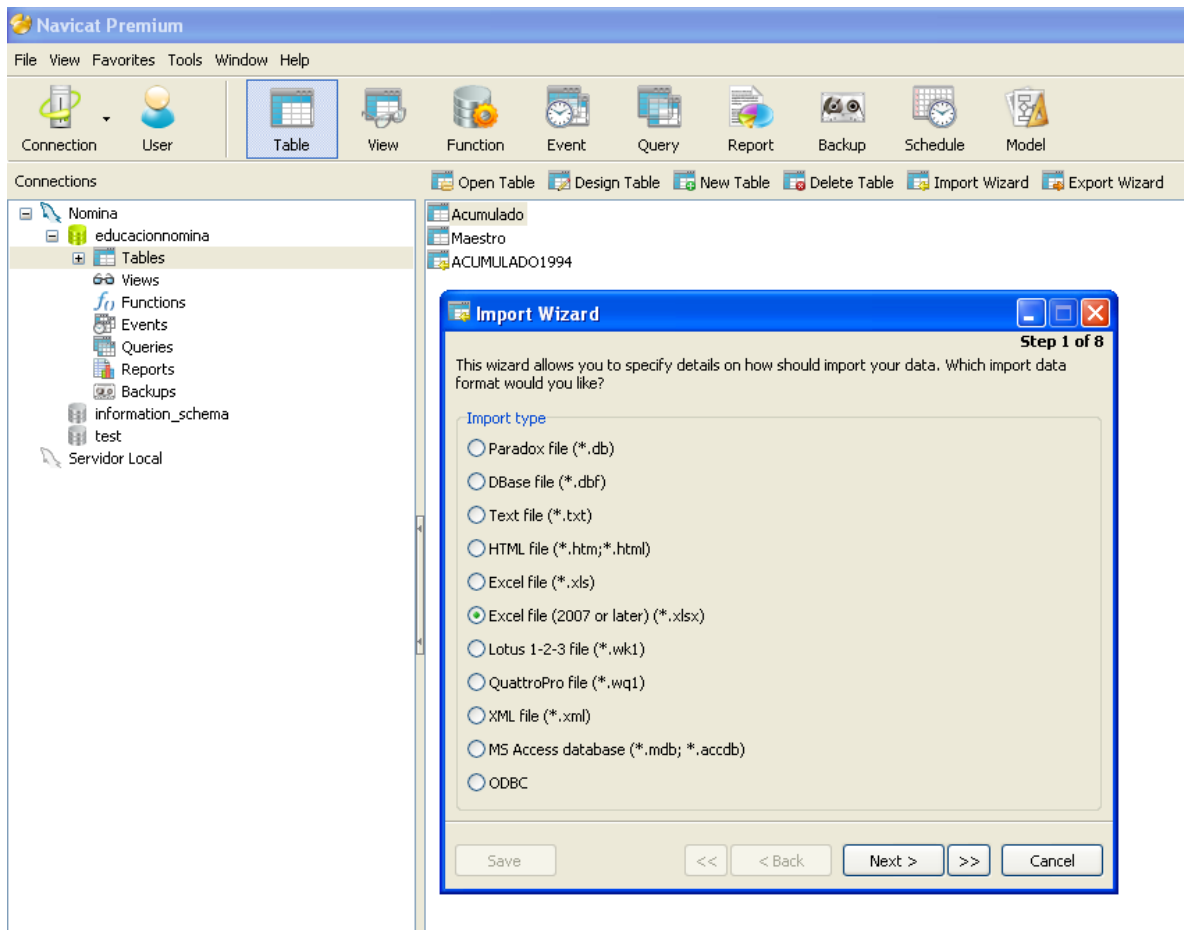

**Fuente: Elaboración propia**

8.2.5 Consultas PHP

Para la construcción de este aplicativo fue necesaria la creación de 7 consultas que permiten a los usuarios, acceder a la información de los históricos de nómina que se manejan dentro de la secretaría de educación. La herramienta de diseño utilizada para el desarrollo de este sitio fue Dreamweaver CS5.5 que nos brinda facilidad a la hora de crear aplicaciones web y diseños interesantes.

8.2.5.1 Índex

<span id="page-33-0"></span>Ilustración 12. Index al sitio web Nomina

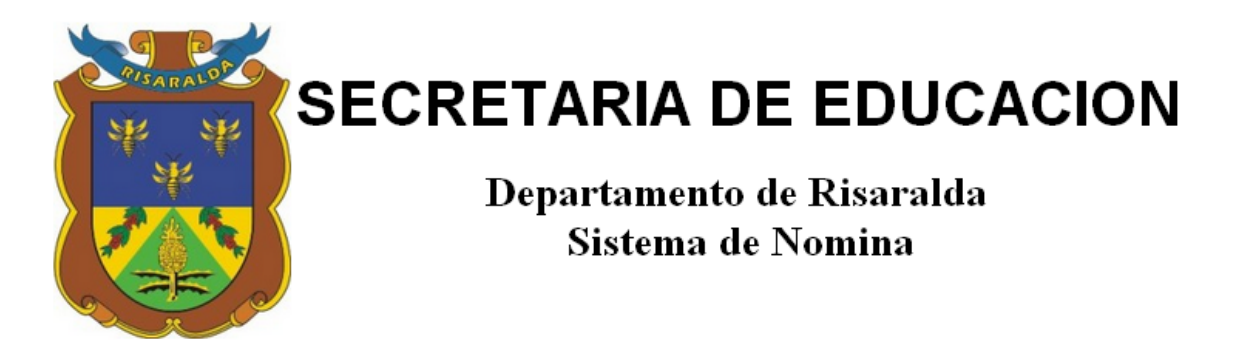

Consultar Acumulado

**Consultar Maestro** 

#### **Fuente: Elaboración propia**

Esta es la pantalla principal del aplicativo web con la que el usuario se encontrara seguido de su registro en el sitio web de la secretaria de educación. Este aplicativo cuenta con dos consultas al sistema de nómina. La consulta acumulado brinda la información sobre los salarios de los empleados, mientras consulta maestro contiene toda la información relacionada al empleado.

#### 8.2.5.2 Consulta Acumulado

<span id="page-34-0"></span>Ilustración 13. Consulta Acumulado

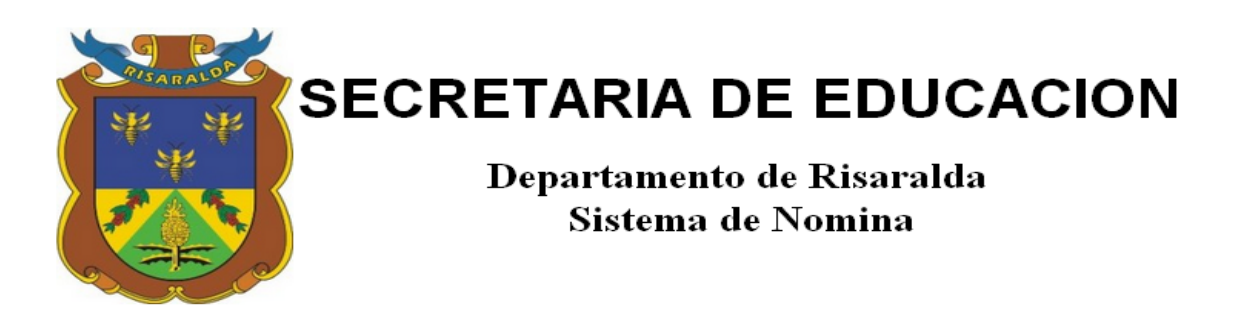

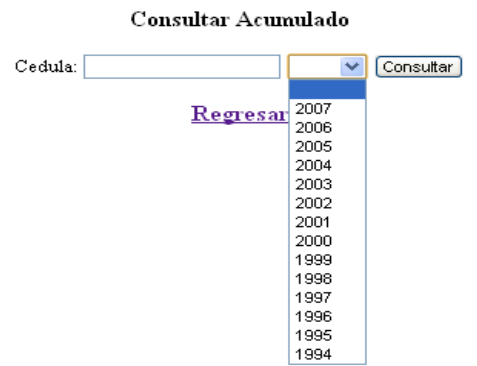

**Fuente: Elaboración propia**

El funcionario deberá ingresar la cedula del empleado y el año entre 1994 y 2007 para acceder a la información salarial de esta persona.

#### 8.2.5.3 Consulta Maestro

<span id="page-35-0"></span>Ilustración 14. Consulta Maestro

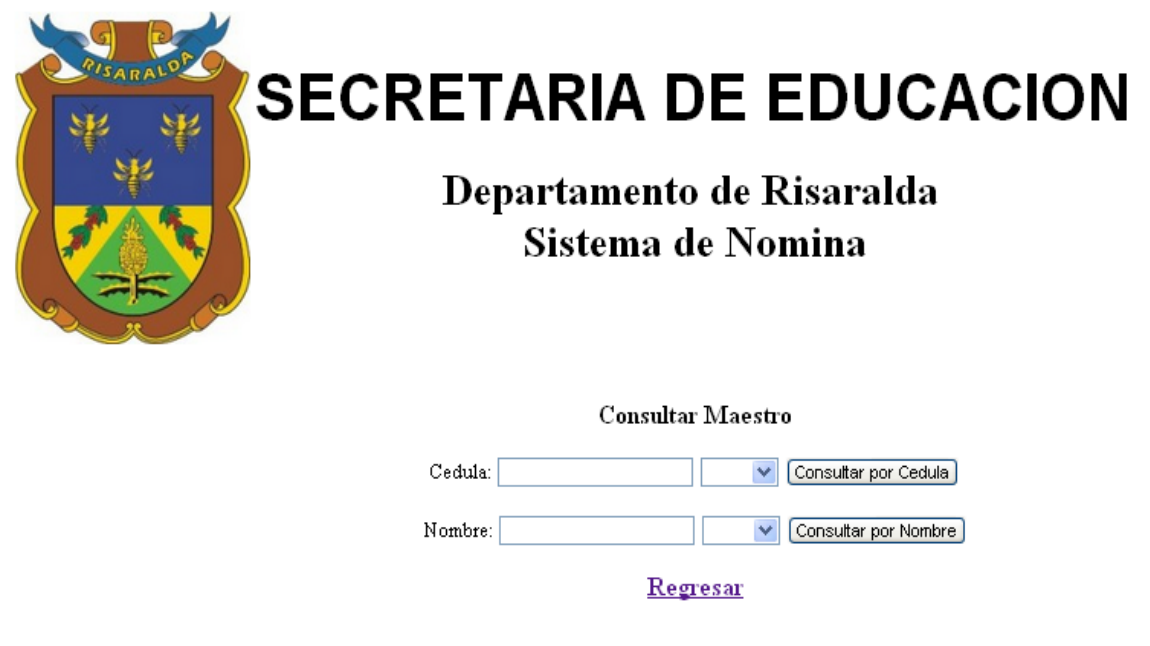

### **Fuente: Elaboración propia**

La consulta maestro permite consultar la información del empleado, por medio de la cedula o el nombre de la persona, apoyándose en el año que desea mostrar.

#### 8.2.5.4 Validar Acumulado

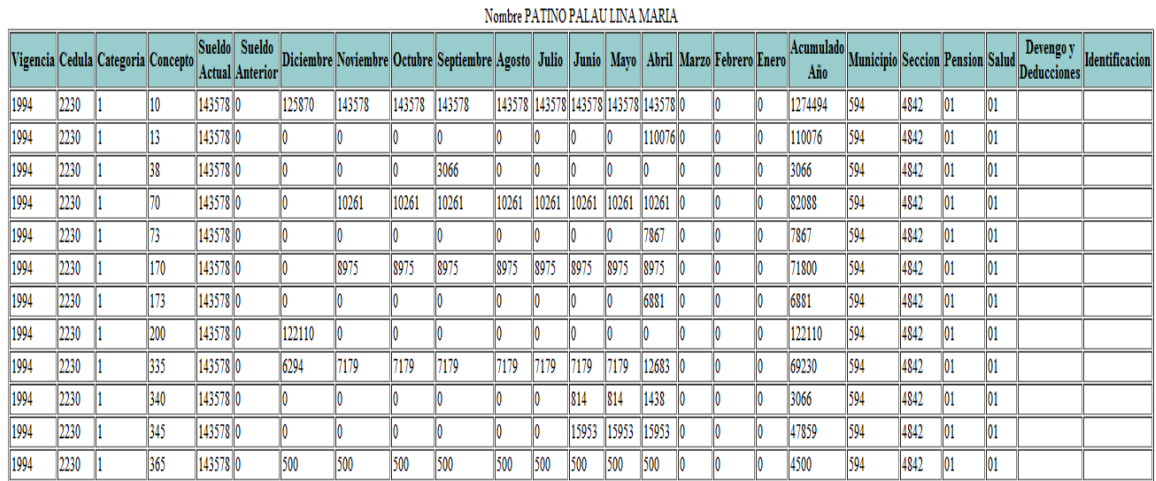

#### <span id="page-36-0"></span>Ilustración 15. Validar Acumulado

### **Fuente: Elaboración propia**

Esta imagen refleja el resultado de la consulta acumulado, donde arroja la informacion salarial del persona por meses y el acumulado por año, segun unos conceptos y unas categorias.

#### 8.2.5.5 Validar Maestro

<span id="page-37-0"></span>Ilustración 16. Validar Maestro

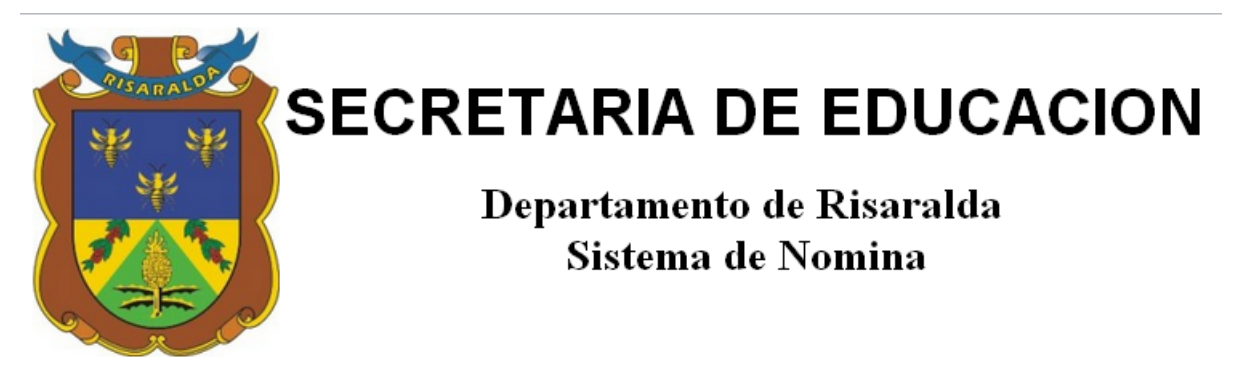

Regresar

Codigos DIVIPOLA Codigos Empresas Promotoras

#### **Fuente: Elaboración propia**

Esta imagen muestra la información completa de un año sobre la persona consultada, los enlaces Codigos DIVIPOLA y Codigos Empresas Promotoras muestran codigos necesarios para la comprension de la información suministrada en la consulta maestro, y serán explicados más adelante.

# 8.2.5.6 Consulta Empresas Promotoras

# <span id="page-38-0"></span>Ilustración 17. Consulta Empresas promotoras

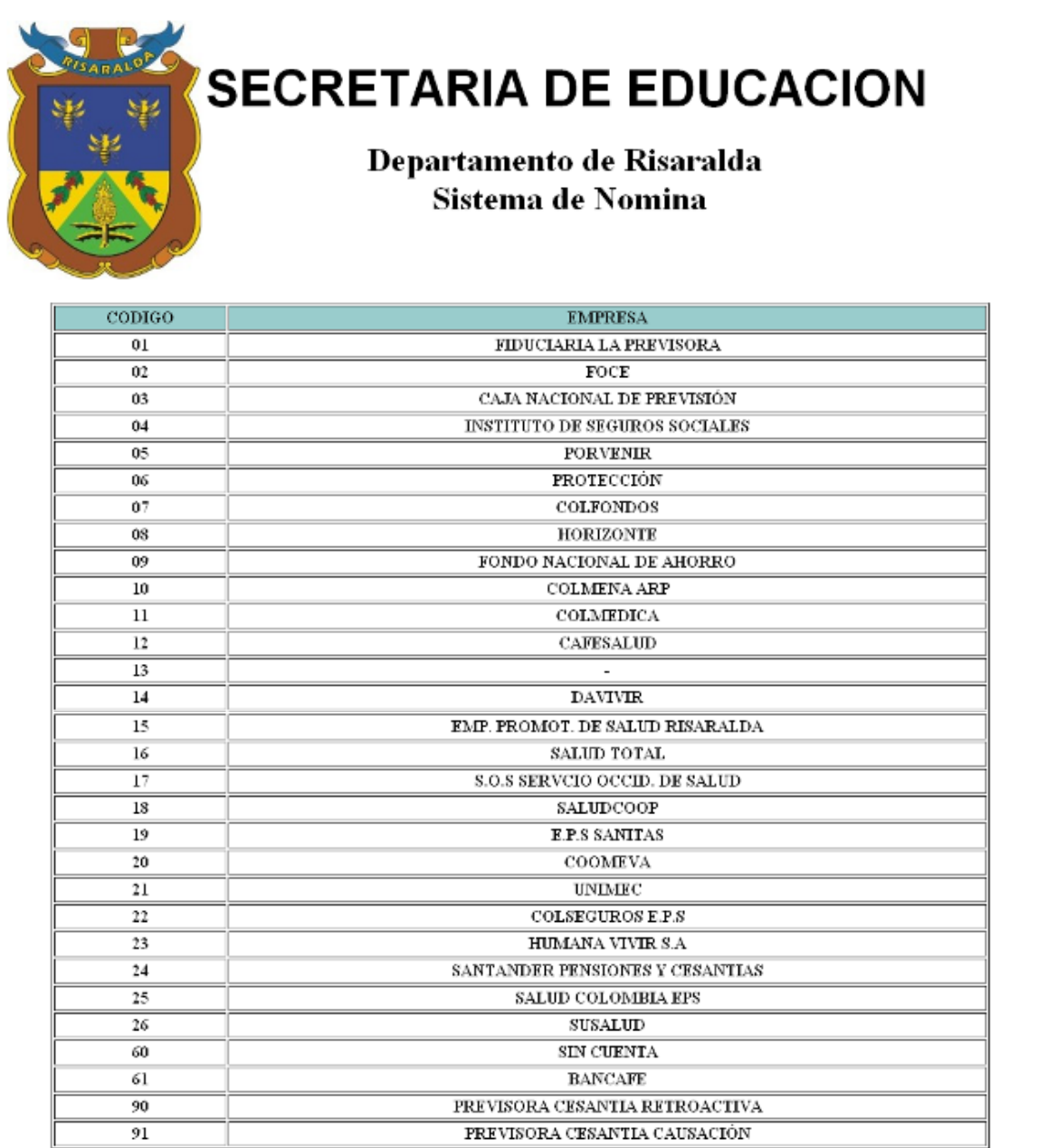

# **Fuente: Elaboración propia**

# 8.2.5.7 Consulta DIVIPOLA

<span id="page-39-0"></span>Ilustración 18. Consulta Divipola

# **SECRETARIA DE EDUCACION**

Departamento de Risaralda Sistema de Nomina

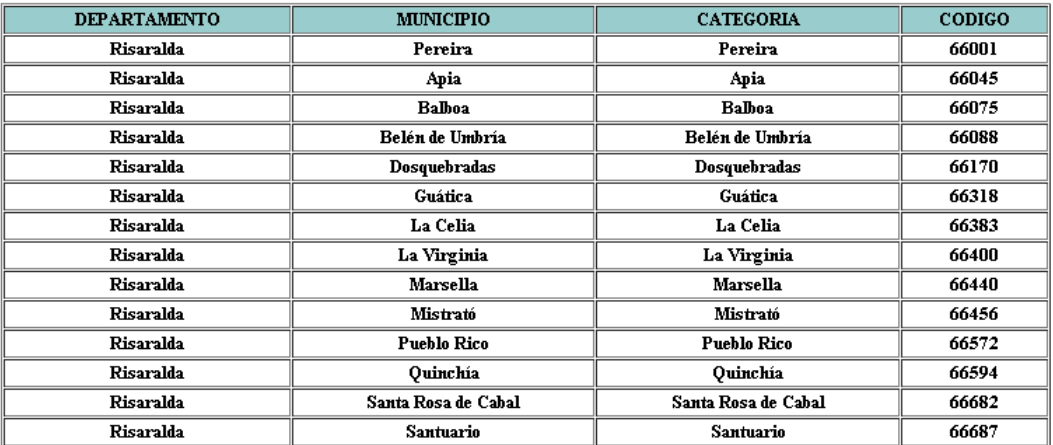

**Fuente: Elaboración propia**

#### 8.2.6 Datos en el Servidor

Para subir la información al servidor se utilizó la multiplataforma FilleZilla que nos permite el fácil manejo de protocolos FTP, FTP sobre SSL/TLS(FTPS) y SSH.

Lo único que se debe hacer es configurar la plataforma con la dirección de nuestro servidor y cargar los archivos de las consultas en este sitio.

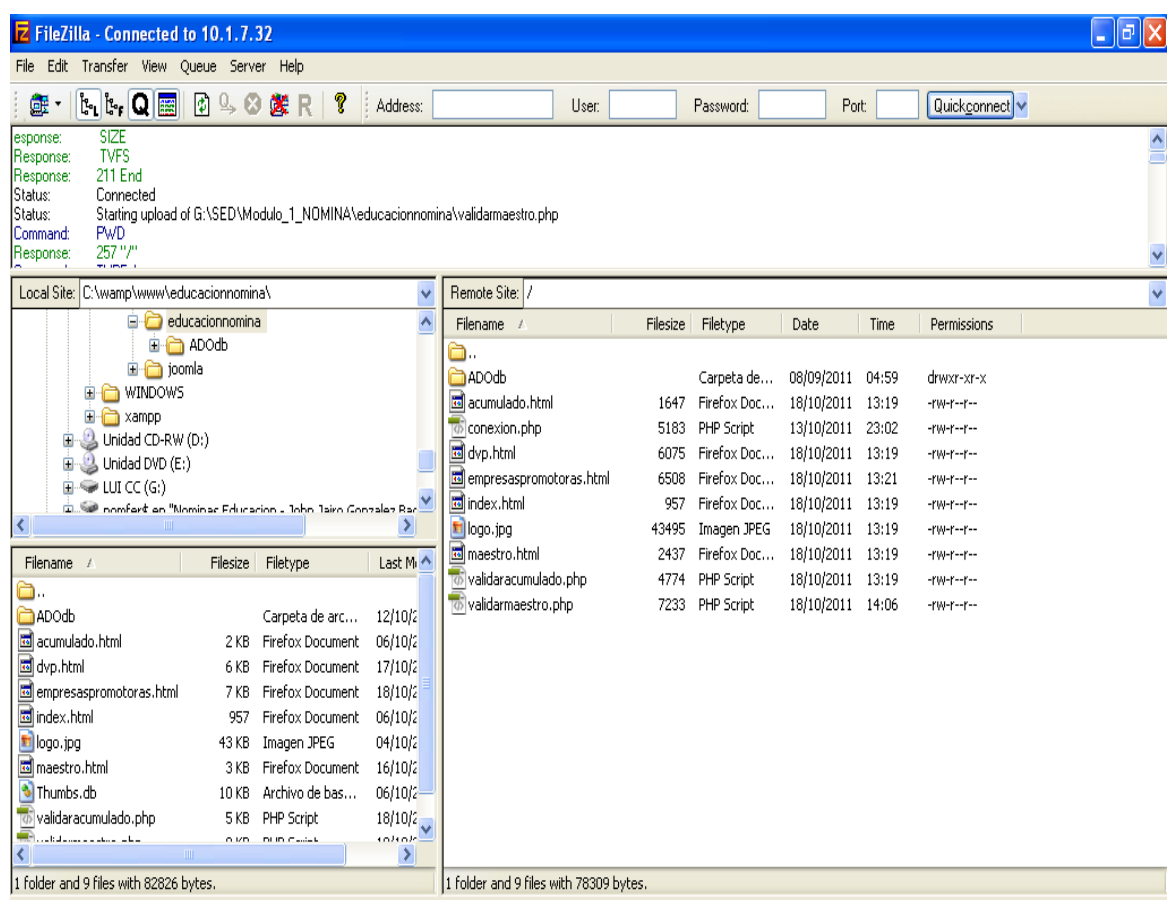

<span id="page-40-0"></span>Ilustración 19. Entorno de trabajo Filezilla

**Fuente: Elaboración propia**

#### <span id="page-41-0"></span>8.3 APLICACIÓN WEB PLANES DE MEJORAMIENTO

#### 8.3.1 Presentación del Aplicativo

Este aplicativo web será diseñado para que las instituciones de los 12 municipios no certificados del Departamento puedan llevar un control de los planes de mejoramientos, estos planes serán alimentados por las mismas instituciones educativas, y será la secretaría de educación la encargada de realizar observaciones sobre estos planes.

Son 87 instituciones educativas las cuales podrán acceder a estos planes por medio de los usuarios que ya les han sido creados con anterioridad, los planes serán aprobados por el rector de dicha institución.

Cuenta este aplicativo con un formato que deberá ser diligenciado para la creación de estos planes, y la opción de ser modificado y llevar un seguimiento durante el proceso, ya sea que el plan no se cumpla o se realice en su totalidad, en este caso, los planes serán almacenados para futuras consultas.

#### 8.3.2 Interfaces web del aplicativo

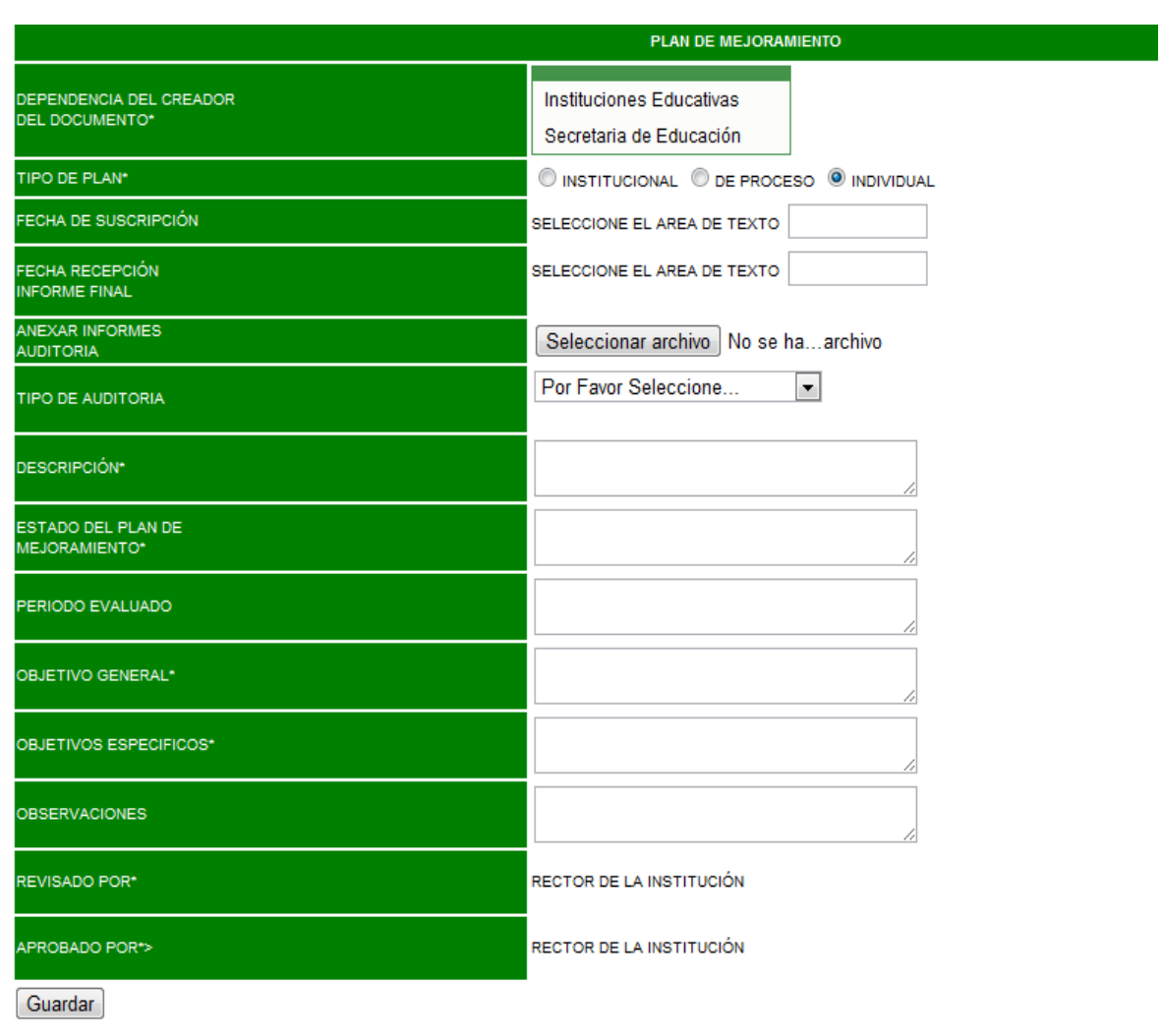

<span id="page-42-0"></span>Ilustración 20. Fomato plan de mejoramiento

#### **Fuente: Elaboración propia**

Este es el formato que la persona encargada en la institución educativa deberá diligenciar para dar creación a éste.

Después de esto el usuario tendrá la opción de ver en detalle su plan de mejoramiento ya registrado, donde podrá realizar el seguimiento y control.

#### <span id="page-43-0"></span>Ilustración 21. Resultado del registro

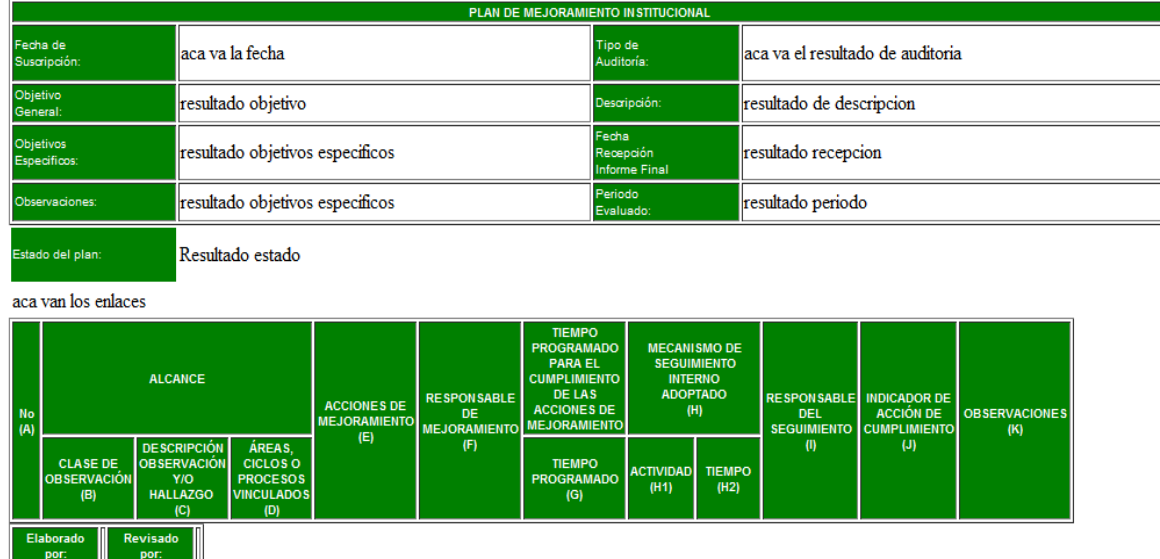

#### **Fuente: Elaboración propia**

Para adicionar dicho seguimiento deberá diligenciar el formato que se muestra a continuación:

<span id="page-43-1"></span>Ilustración 22. Adicionar un seguimiento al plan de mejoramiento

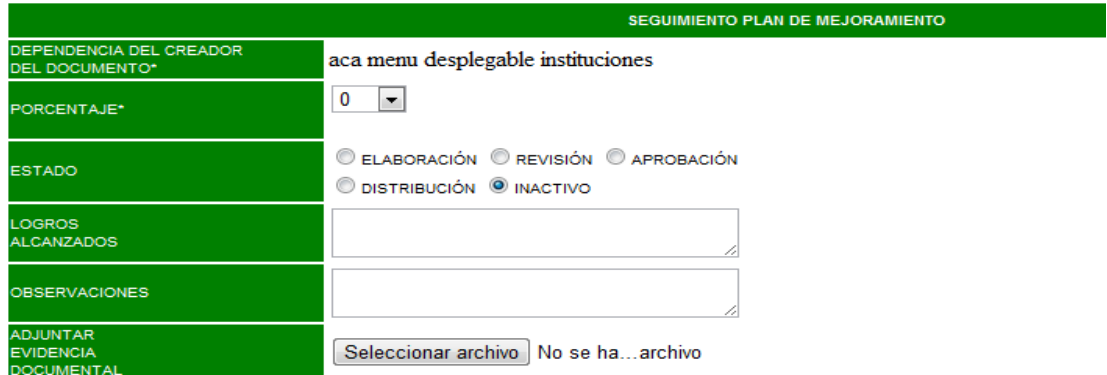

#### **Fuente: Elaboración propia**

De igual forma podrá adicionar hallazgo al plan que ya se encuentra creado

<span id="page-44-0"></span>Ilustración 23. Adicionar Hallazgo al plan de mejoramiento

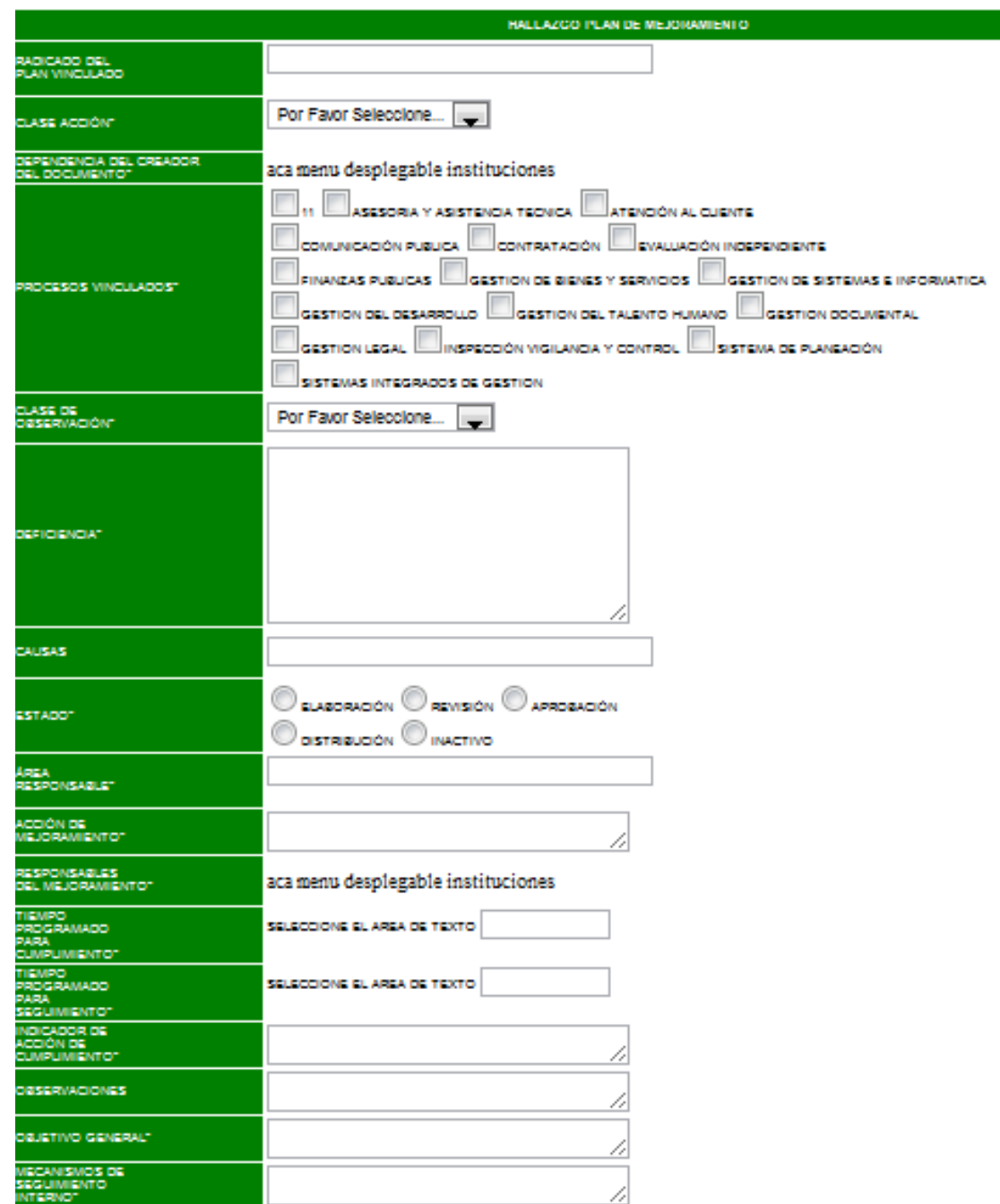

# **Fuente: Elaboración propia**

Esta es la tabla que contiene la información del plan de mejoramiento después de

realizado los seguimientos y los hallazgos.

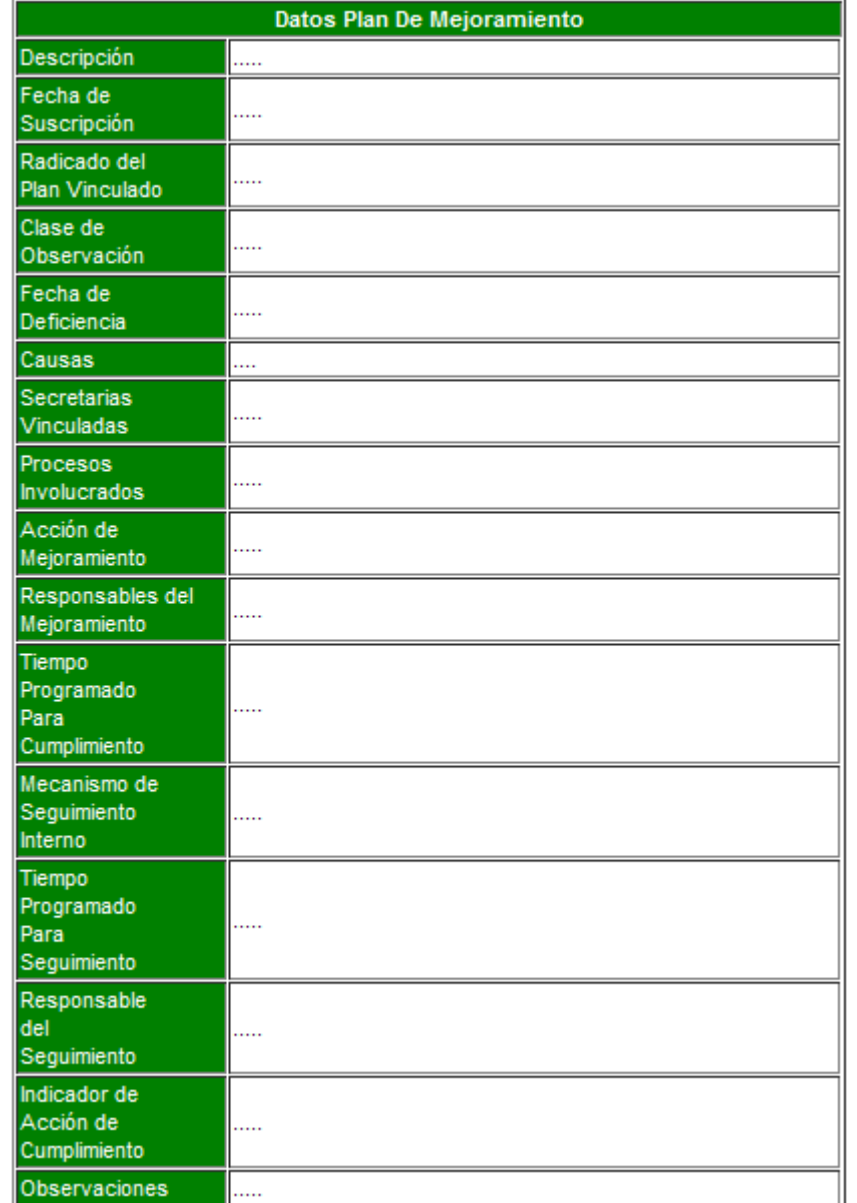

<span id="page-45-0"></span>Ilustración 24. Resultado Datos Plan de Mejoramiento

**Fuente: Elaboración propia**

#### **9. CONCLUSIONES**

<span id="page-46-0"></span>El trabajo realizado en la Secretaría de educación de la Gobernación de Risaralda permitió en términos generales:

Un mejoramiento al sitio web de la SED, y continuidad con el proceso de estructuración de éste.

Una adaptación al sitio de los aplicativos web que se trabajaron durante el proceso de práctica académica.

En términos generales la Secretaría de Educación cuenta con herramientas y sistemas de información adecuados para el cumplimiento de sus actividades.

Dado que al momento en que se inició el proceso de práctica, no se tenían los conocimientos necesarios para el desarrollo de los aplicativos, no fue posible el cumplimiento oportuno del cronograma planteado en un comienzo.

Debido a esto, fue necesario replantear el cronograma y realizar los cambios pertinentes.

La realización de este proceso académico fue posible a las bases de conocimientos que se adquirieron durante el periodo de estudio, y los conocimientos adquiridos durante la practica empresarial, este proyecto tiene como resultado el fortalecimiento de estas bases y el servicio prestado a la SED para el mejoramiento de sus procesos.

#### **10. RECOMENDACIONES**

<span id="page-47-0"></span>Se determinó que algunos de los procesos que lleva a cabo la secretaria de educación pueden ser mejorados por medio de aplicativos web que permitan un control y organización de la información que es manejada por los funcionarios de esta secretaria, contribuyendo a un proceso más eficiente y confiable.

Se debe poner en conocimiento con los funcionarios el nuevo sitio web que maneja la secretaria de educación, ya que los comunicados y publicaciones que se están realizando se hacen sobre éste, y es de desconocimiento la existencia de este sitio para la mayoría de las personas que trabajan dentro de esta área.

Se deben realizar capacitaciones a los rectores de las instituciones para que estén enterados sobre los nuevos aplicativos con los que cuenta la SED y la manera como deben acceder a ellos.

#### **REFERENCIAS BIBLIOGRAFICAS**

<span id="page-48-0"></span>Barker R. (1994). *El modelo entidad-relación CASE\*METHOD.*

Date C. J. (2001). *Introducción a los Sistemas de Base de Datos*, (7ª ed).

Somerville, I. (2006). *Ingeniería del Software.* (7<sup>a</sup> ed). España.

Pressman R. (2002). *Ingeniería de Software un Enfoque Práctico,* (5ª ed).

Weitzenfeld, Alfredo. *Ingeniería de software orientada a objetos con UML, Java e Internet*

Welling, L. Thomson, L. (2005). *Desarrollo web con PHP y MySQL* (3ª ed.). Madrid: Pearson

#### **REFERENCIAS WEB**

Joomla Spanish, [http://ayuda.joomlaspanish.org,](http://ayuda.joomlaspanish.org/content/view/46/31/) (06 de septiembre de 2011)

Manual PHP, [http://www.php.net,](http://www.php.net/) [\(06](http://www.php.net/manual/es/intro-whatis.php(6) de Septiembre de 2011)

Sitio PHPMYADMIN, [http://www.phpmyadmin.net/,](http://www.phpmyadmin.net/) (06 de Septiembre 2011)

Microsoft, [http://office.microsoft.com/,](http://office.microsoft.com/) (12 de Octubre de 2011)

Sitio Oficial Adobe, [http://www.adobe.com,](http://www.adobe.com/) (14 de Octubre)

Sitio Oficial Navicat, [http://www.navicat.com,](http://www.navicat.com/) (14 de Octubre de 2011)

Corai, R. (2010). *CMS en español*: Características Generales. [http://www.cmsenespanol.com/,](http://www.cmsenespanol.com/cms/joomla/joomla.html) (28 de Agosto de 2011)

Van Der Henst S. Christian. *¿Qué es la Web 2.0?* [http://www.delfos.co.cu/boletines/bsa/PDF/Queeslaweb2.0.pdf,](http://www.delfos.co.cu/boletines/bsa/PDF/Queeslaweb2.0.pdf) (10 agosto de2011)

Lara, Juan. L. [http://www.sidar.org/recur/desdi/traduc/es/xhtml/xhtml11.htm#xhtml,](http://www.sidar.org/recur/desdi/traduc/es/xhtml/xhtml11.htm#xhtml) (6 de Septiembre 2011)

#### **LISTA DE APENDICES**

#### CASOS DE USO. PLANES DE MEJORAMIENTO

Supuestos:

-Tanto las instituciones educativas como la Secretaría de Educación tienen acceso al sistema de información.

-El sistema realiza el mismo caso de uso con cada institución que ingrese para realizar un plan de mejoramiento.

-El encargado de realizar la alimentación y seguimiento del plan son las instituciones educativas.

Casos de uso identificados: 3

- a) Agregar plan
- b) Editar plan
- c) Cerrar plan

Actores identificados: 2, Institución educativa y Secretaría de Educación

Diagrama casos de uso, Planes de Mejoramiento.

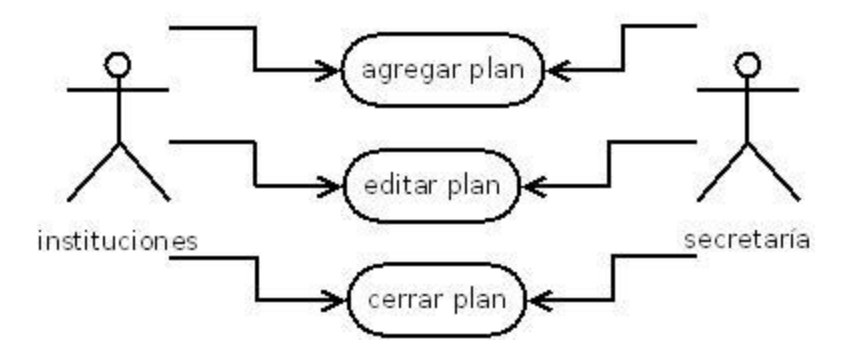

**Fuente: Elaboración propia**

**Nombre:** Agregar plan

**Actores:** Instituciones (iniciador), secretaría

**Propósito:** Crear los planes de mejoramiento y registrarlos en el sistema **Resumen:** Las instituciones o la secretaria de educación en un segundo caso, ingresan al sistema y e ingresan la información necesaria para crear el plan de

mejoramiento. El sistema registra la información y entrega al usuario la información de manera organizada en un formato. **Tipo:** Primario, esencial.

#### **Curso Normal de eventos:**

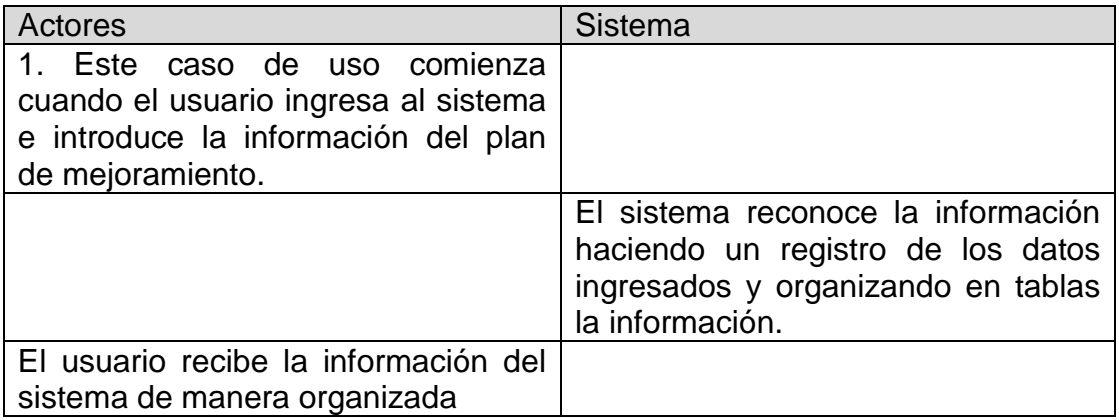

#### **Nombre:** Editar plan

**Actores:** Instituciones (iniciador), secretaría

**Propósito:** Hacer el seguimiento a los planes que la institución ha registrado.

**Resumen:** Después de creado el plan, se debe continuar con un seguimiento del proceso que se ha registrado, ya sea la institución o por parte de la secretaría, la cual puede hacer observaciones sobre un plan creado por una institución. Se hacen unos hallazgos y seguimientos de los procesos registrados.

**Tipo:** Primario, esencial

#### **Curso Normal de eventos:**

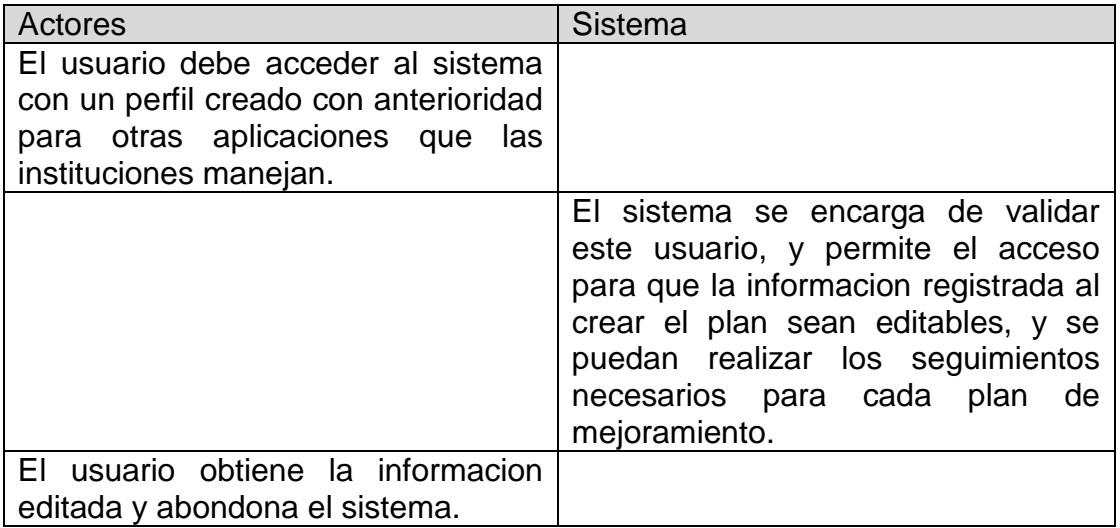

**Nombre:** Cerrar plan **Actores:** Instituciones, secretaría **Proposito:** Cerra el plan cuando se halla culminado el proceso. **Resúmen:** Los usuarios deben cerrar el plan para que sea archivado, despues de haber terminado con el proceso de segumiento. Este proceso se cumple cuando el porcentaje del proceso sea 100%. **Tipo:** Secundario

#### **Curso Normal de eventos:**

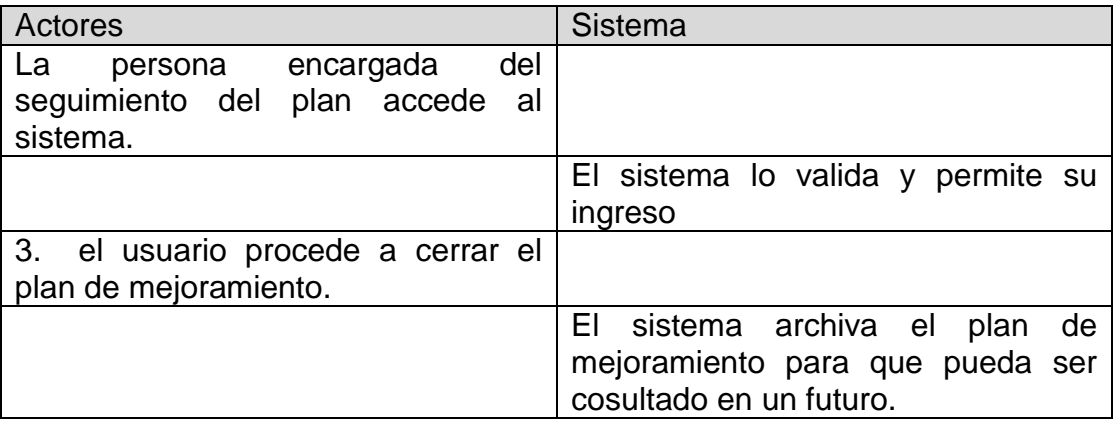

#### DIAGRAMA RELACIONAL

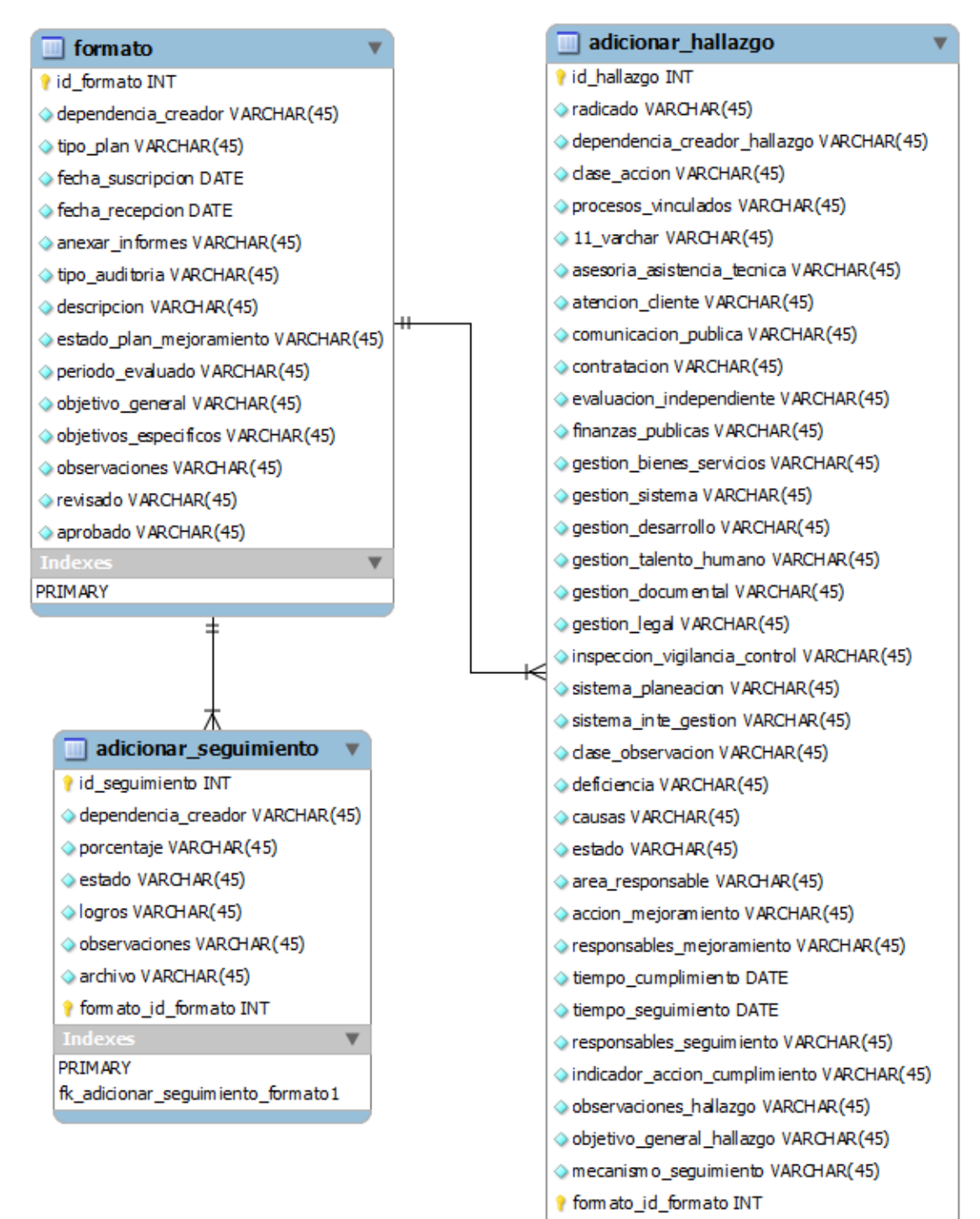

#### **PRIMARY**

fk\_adicionar\_hallazgo\_formato

┳